# **HỌC VIỆN CÔNG NGHỆ BƯU CHÍNH VIỄN THÔNG**

## **KHOA CÔNG NGHỆ THÔNG TIN 1**

**\_\_\_\_\*\*\*\_\_\_\_**

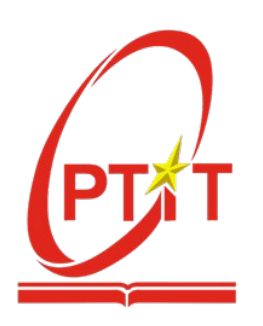

# **ĐỒ ÁN**

# **TỐT NGHIỆP ĐẠI HỌC**

# **ĐỀ TÀI:**

**Xây dựng ứng dụng: Dạy Tiếng Việt cho người nước ngoài**

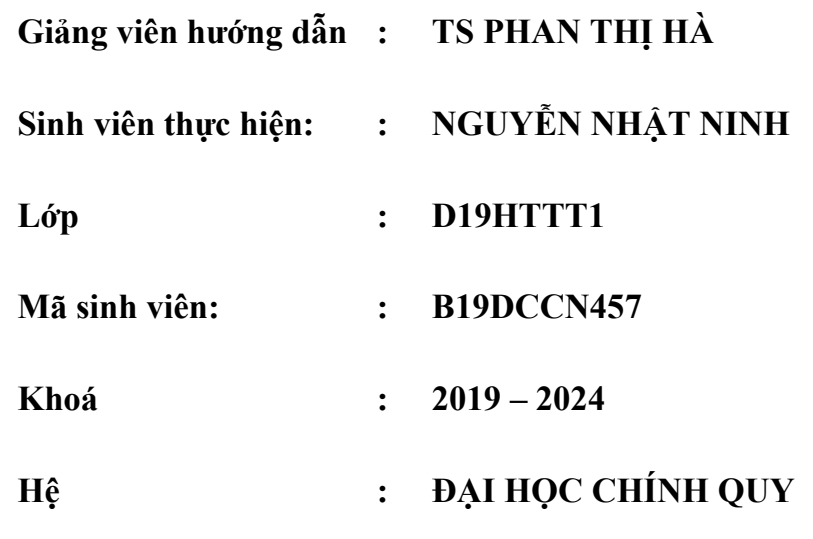

**HÀ NỘI – 2023**

# <span id="page-1-0"></span>MŲC LỤC

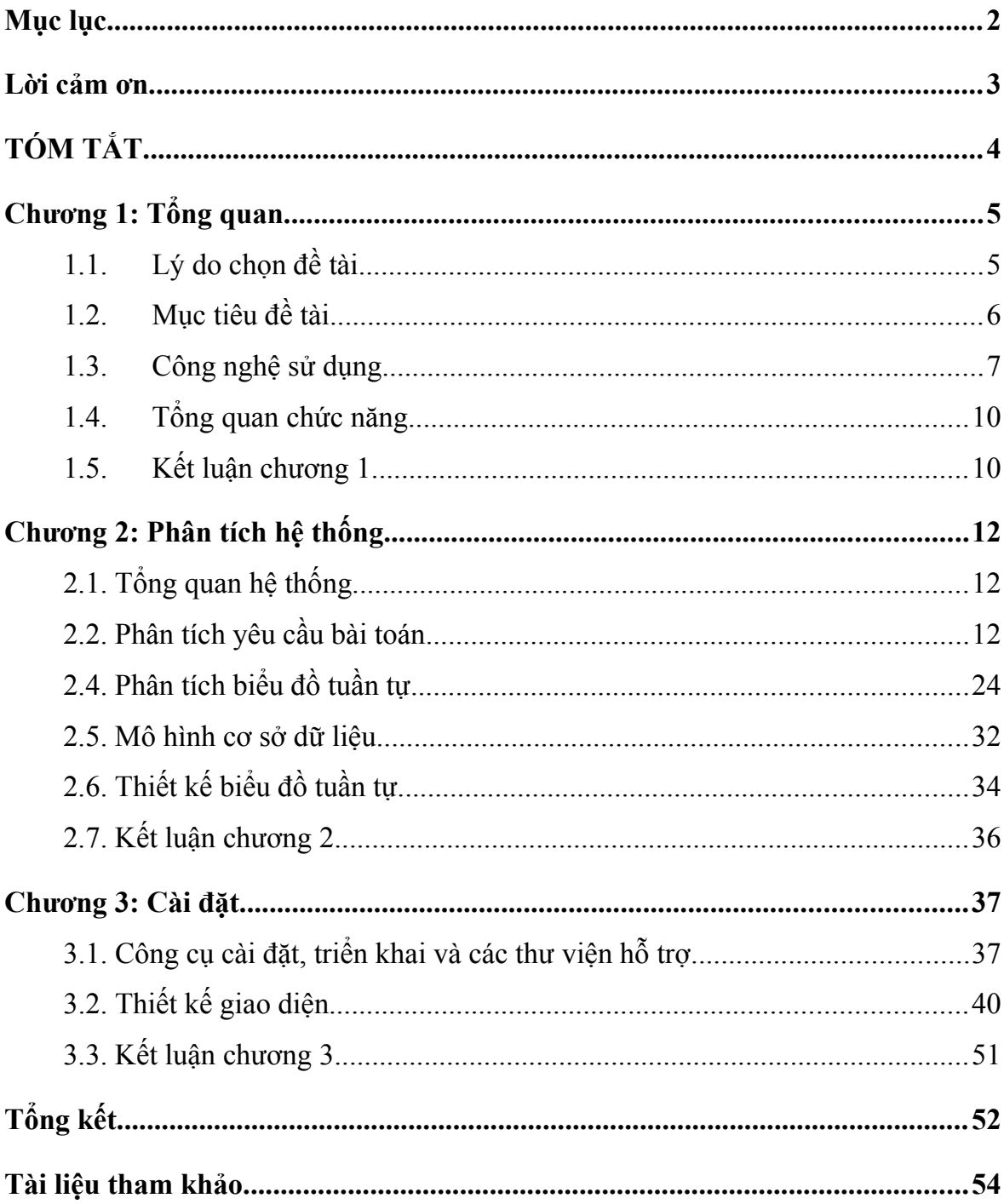

# <span id="page-2-0"></span>**Lời cảm ơn**

Lời đầu tiên, em xin phép gửi lời cảm ơn chân thành nhất tới các thầy cô khoa Công nghê thông tin 1, cùng toàn thể các thầy cô tại Học viện Công nghệ Bưu chính Viễn thông, đã dành sự quan tâm, chỉ dạy, truyền đạt kiến thức cho em trong suốt hơn 4 năm học đại học vừa qua.

Đặc biệt, em xin gửi lời cảm ơn sâu sắc nhất tới TS.Phan Thị Hà, giảng viên hướng dẫn em để thực hiện đồ án này. Với sự giúp đỡ tận tình của cô, em đã hoàn thành được đồ án tốt nghiệp. Em xin chân thành cảm ơn cô.

Cuối cùng, em xin chân thành cảm ơn gia đình và bạn bè, đã luôn tạo điều kiện, quan tâm, giúp đỡ, động viên em trong suốt quá trình học tập và hoàn thành đồ án tốt nghiệp.

Với điều kiện thời gian cũng như kinh nghiệm còn hạn chế của một sinh viên, đồ án này không thể tránh được những thiếu sót. Em rất mong nhận được sự chỉ bảo, đóng góp ý kiến của các thầy cô để em có điều kiện bổ sung, nâng cao ý thức của mình, phục vụ tốt hơn công tác thực tế sau này.

Em xin chân thành cảm ơn!

Hà Nội, ngày … tháng … năm 2023

Sinh viên

Nguyễn Nhật Ninh

# <span id="page-3-0"></span>**TÓM TẮT**

Hiện nay với sự phát triển nhanh chóng của công nghệ thông tin và sự bùng nổ về số lượng của các thiết bị di đông, điện thoại thông minh hay smartphone đã trở thành một vật dụng thường nhật đối với hầu hết mọi gia đình. Trẻ em hiện nay cũng được tiếp xúc từ rất sớm với điện thoại thông minh. Tuy nhiên phần lớn các ứng dụng mà trẻ được tiếp xúc lúc nhỏ thường là các ứng dụng giải trí. Điều này gây ra một sự lãng phí lớn trong khoảng thời gian còn nhỏ của trẻ vì đây chính là thời điểm mà khả năng tiếp thu và học tập của trẻ là mạnh nhất. Vì vậy ứng dụng học tiếng Việt được tạo ra nhằm giúp cho trẻ có thể học tiếng Việt sớm hơn và dễ dàng hơn. Ngoài ra, ứng dụng cũng phù hợp với một số người nước ngoài bắt đầu học hay trẻ em của những phụ huynh người việt ở nước ngoài khó có cơ hội tiếp cận với Tiếng Việt từ nhỏ.

# <span id="page-4-0"></span>**Chương 1: Tổng quan**

#### <span id="page-4-1"></span>**1.1. Lý do chọn đề tài**

Ngày nay, với sự phát triển và bùng nổ về số lượng của các thiết bị di động. Điện thoại thông minh đã trở thành một thiết bị thường nhật đối với hầu hết mọi gia đình. Trẻ em được tiếp cận tới các thiết bị di động ngày càng sớm, với nhiều tính năng hỗ trợ của thiết bị mà trẻ em có thể giải trí hoặc học tập ngay trên các thiết bị này.

Trong thời đại mà công nghệ thông tin phát triển, việc học tập cũng dần thay đổi nhờ việc ứng dụng công nghệ vào giảng dạy và thay đổi ít nhiều về phương pháp học tập. Việc học tập không chỉ giới hạn ở cách thức giảng dạy truyền thống nữa, giờ đây chỉ với một chiếc điện thoại thông minh, chúng ta có thể tiếp cận được với nhiều nguồn tài liệu, nhiều khóa học và các ứng dụng có thể hỗ trợ cho quá trình học tập. Tuy nhiên, đối với đối tượng người học là trẻ em những em nhỏ cần thiết phải được học những kiến thức nền tảng quan trọng, chính thống thì việc có quá nhiều tài liệu cũng gây ra sự không đảm bảo về mặt nội dung và chất lượng.

Trong xã hội hiện đại, nhiều phụ huynh không có nhiều thời gian để hướng dẫn các con trong quá trình học. Ngay cả nhiều trẻ em trong lứa tuổi mẫu giáo thời điểm mà trẻ bắt đầu học chữ và học đếm, nhiều em cũng không có sự giúp đỡ mỗi ngày của phụ huynh để hỗ trợ việc học hiệu quả hơn. Việc học nhận biết chữ, số hay tập đọc cho trẻ em thực sự cần sự hướng dẫn của thầy cô và phụ huynh cùng với đó là rất nhiều thời gian để trẻ có thể ghi nhớ được thông tin. Ngoài ra, những trẻ em có bố mẹ là người Việt đang sống ở nước ngoài

cũng có thể được tiếp cận tới tiếng Việt (tiếng mẹ đẻ) để các em có thể gìn giữ được và không mai một nguồn gốc của mình.

Nhân thấy tầm quan trong của việc học nói, học chữ và nhân biết hình ảnh, âm thanh đối với trẻ em, em đã thực hiện dự án "Ứng dụng học Tiếng Việt" nhằm tân dụng sự phổ biến của ứng dụng công nghệ trong quá trình học tập và phần nào hỗ trợ được phụ huynh trong quá trình kèm cặp con trẻ bắt đầu học chữ.

#### <span id="page-5-0"></span>**1.2. Mục tiêu đề tài**

• Tổng quan

Đề tài "Ứng dụng học Tiếng Việt" được xây dựng với mục đích giúp cho trẻ có thể ghi nhớ được các từ Tiếng Việt, cách đọc những từ đó và hình ảnh gắn liền với các từ. Đối tượng học tập là trẻ em từ 3 - 5 tuổi, độ tuổi mà trẻ em bắt đầu tập đọc và học chữ cơ bản. Vì đối tượng người sử dụng là trẻ em nên mục tiêu của đề tài là tạo các bài học và cách học dễ hiểu để người sử dụng có thể ghi nhớ được thông tin. Các cách học cần thiết phải xây dựng phù hợp để trẻ em chưa biết gì về chữ có thể học được. Ngoài ra việc tương tác với ứng dụng và trải nghiệm người dùng cần được xây dựng sao cho thân thiện và dễ trải nghiệm.

 $\bullet$  Nội dung cần thực hiện:

Với mục tiêu đặt ra như trên, việc đầu tiên cần làm là xác định các cách thức học tập phù hợp với đối tượng người dùng. Người dùng mà ứng dụng hướng tới chưa có khả năng đọc chữ nên việc ghi nhớ phải dựa trên hình ảnh và âm thanh. Bài học được xây dựng với một số cách thức khác nhau để người dùng có thể lựa chọn xem cách học nào phù hợp nhất. Giao diện sẽ hỗ trợ đa ngôn ngữ

Sau khi thiết kế được cách thức học phù hợp, việc cần làm là lựa chọn nội dung học tập sao cho phù hợp. Nội dung học tập được chia theo các chủ đề để người học nắm được các khái niệm hay đối tượng có các đặc điểm chung. Về

nội dung trong từng chủ đề được giới hạn để đảm bảo khối lượng kiến thức không bị quá tải và đồng thời vẫn đảm bảo nội dung quan trong.

Sau khi xác định được nghiệp vụ của ứng dụng, ứng dụng được thiết kế hệ thống phù hợp để đáp ứng được yêu cầu nghiệp vụ. Ứng dụng được xây dựng các tính năng cơ bản để người dùng có thể học theo các chủ đề đã xây dựng. Tiếp theo, ứng dụng cần nâng cao hơn về trải nghiệm người dùng, ứng dụng cần có yếu tố dễ sử dụng, dễ hiểu.

Cuối cùng, ứng dụng được chạy thử nghiệm, trong quá trình thử nghiệm kiểm tra được các lỗi phát sinh hay rút ra các tính năng cần được cải thiện, từ đó có thể nâng cấp hoặc hoàn thiện ứng dụng.

#### <span id="page-6-0"></span>**1.3. Công nghệ sử dụng**

#### **1.3.1. Phía Client**

1. Kotlin

Kotlin là một ngôn ngữ ngữ dụng kiểu tĩnh dành cho Java Virtual Machine đã chính thức phát hành phiên bản 1.0. Nó được tạo ra bởi JetBrains, Kotlin cũng giống như nhiều ngôn ngữ lập trình không phải Java khác, tức là cũng sẽ chạy trên JVM và sử dụng các công cụ và thư viện hiện có của Java. Và ngược lại Java cũng có thể sử dụng các item được xây dựng trong Kotlin.

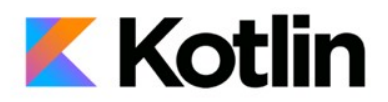

*Hình 1 Biểu tượng Kotlin [1]*

Ưu điểm của Kotlin:

- Có thể thay thế cho Java: Một trong những thế mạnh lớn nhất của Kotlin như là một ứng viên để thay thế cho Java là khả năng tương tác rất tốt giữa Java và Kotlin — có thể có code Java và Kotlin tồn tại song song trong cùng dư án, và tất cả mọi thứ vẫn sẽ được biên dịch một cách hoàn hảo. Kotlin có khả năng tương tác cao với nhiều thiết bị nhờ chạy trên máy ảo tương tự như Java.
- Tính dễ học: Kotlin nhằm mục đích là nâng cao hơn so với Java, chứ không phải hoàn toàn viết lại, rất nhiều các kỹ năng đã có trong việc code Java vẫn được áp dụng đối với dự án Kotlin. Ngoài ra, Kotlin cải thiện khả năng code ngắn gọn và dễ hiểu hơn.
- Hiệu suất: Khi nói về tốc độ, Kotlin không vượt trội so với Java. Nhưng Kotlin tăng tốc độ thực thi của các hàm lambda bằng cách hỗ trợ các hàm inline. Nó có một thư viện runtime nhỏ gọn và có thêm một vài phương thức so với Java khi runtime.
- Hỗ trợ tốt cho các công cụ và IDE: Các developer Android có thể tận dụng các IDE, trong đó có Android Studio. Nó được thiết kế như một công cụ hỗ trợ hoàn chỉnh cho Kotlin. Các developer có thể viết code cho ứng dụng Android với Kotlin hiệu quả hơn và với các công cụ phát triển được cung cấp bởi nhóm Kotlin.

#### **1.3.2. Phía server**

1. Firebase [2]

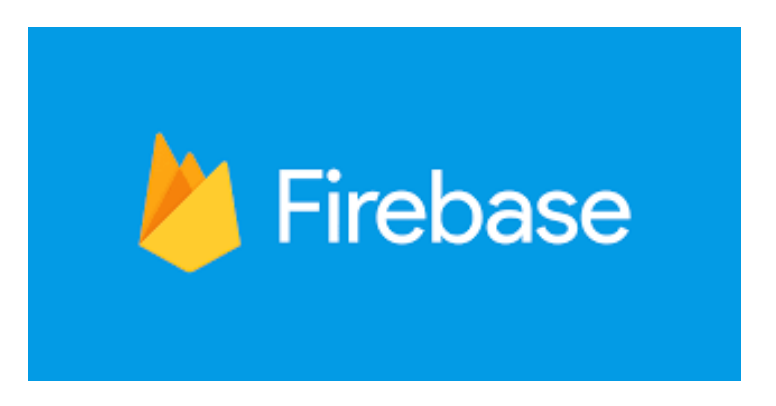

*Hình 2 Biểu tượng Firebase [2]*

Firebase là gì?:

o Firebase là nền tảng phát triển ứng dụng đa năng của di động và website.

o Được Google mua lại vào năm 2014, Firebase nhanh chóng phát triển thành nền tảng phát triển ứng dụng đa năng của di động và website như ngày nay.

o Và năm 2012, Firebase ra đời dưới dạng Backend-as-a-Service với chức năng thời gian thực. Sau khi được Google mua lại vào năm 2014 thì Firebase nhanh chóng phát triển thành nền tảng phát triển ứng dụng đa năng của di động và website như ngày nay. Nền tảng này là sự kết hợp giữa cloud với hệ thống máy chủ của Google để tập trung chính cho 2 đối tượng là:

- **Develop & test your app**: phát triển và thử nghiệm các ứng dụng được thiết kế.
- Grow & engage your audience: phân tích dữ liệu và tối ưu hóa trải nghiệm với người dùng.
- Những service nổi bật:

o Real-time Database: cho phép lưu trữ và đồng bộ dữ liệu theo thời gian thực trên iCloud.

o Authentication: cung cấp phương pháp xác thực thông qua email, mật khẩu, số điện thoại, tài khoản Google, tài khoản Facebook.

2. SQLite

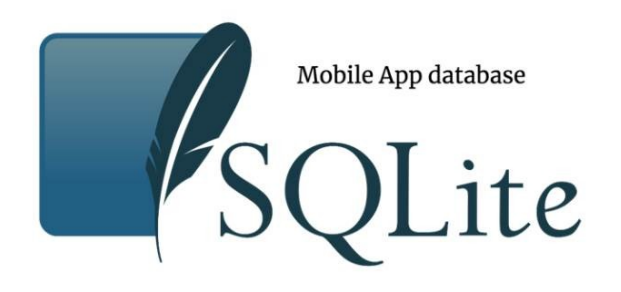

*Hình 3 SQLite*

- SQLite là một cơ sở dữ liệu SQL mã nguồn mở, nó lưu trữ dữ liệu vào một tập tin văn bản trên một thiết bị. Nó mặc định đã được tích hợp trên thiết bị Android. Để truy cập dữ liệu này, bạn không cần phải thiết lập bất kỳ loại kết nối nào cho nó như JDBC, ODBC, ... SQLite được Richard Hipp viết dưới dạng thư viện bằng ngôn ngữ lập trình C.
- SQLite có các ưu điểm sau:
	- o Tin cậy: các hoạt động transaction (chuyển giao) nội trong cơ sở dữ liệu được thực hiện trọn vẹn, không gây lỗi khi xảy ra sự cố phần cứng
	- o Tuân theo chuẩn SQL92 (chỉ có một vài đặc điểm không hỗ trợ)
	- o Không cần cài đặt cấu hình
	- o Kích thước chương trình gọn nhẹ, với cấu hình đầy đủ chỉ không đầy 300 kB
	- o Thực hiện các thao tác đơn giản nhanh hơn các hệ thống cơ sở dữ liệu khách/chủ khác
	- o Không cần phần mềm phụ trợ
	- o Phần mềm tự do với mã nguồn mở, được chú thích rõ ràng [3]

#### <span id="page-10-0"></span>**1.4. Tổng quan chức năng**

Các chức năng cơ bản:

- Đăng ký tài khoản
- Quên mật khẩu
- Đăng nhập
- $\bullet$  Học các bài học theo chủ đề
- Học các bài học theo các cách học khác nhau
- Làm bài kiểm tra
- $\bullet$  Bảng xếp hạng

#### <span id="page-10-1"></span>**1.5. Kết luận chương 1**

Chương 1 của đồ án giới thiệu lý do chọn đề tài, tập trung vào sự phát triển của thiết bị di động và vai trò ngày càng quan trọng của điện thoại thông minh trong cuộc sống hàng ngày. Nói về tầm quan trọng của việc học Tiếng Việt đối với trẻ em, đặc biệt là ở độ tuổi mẫu giáo, nơi mà sự hỗ trợ của phụ huynh đóng vai trò quan trong trong quá trình học.

Mục tiêu của dự án "Ứng dụng học Tiếng Việt" là giúp trẻ em từ 3 - 5 tuổi học Tiếng Việt thông qua việc sử dụng ứng dụng di động. Đề tài tập trung vào việc xác định cách thức học phù hợp, giới hạn khối lượng kiến thức để đảm bảo hiệu quả học tập. Công nghệ sử dụng bao gồm ngôn ngữ lập trình Kotlin cho phần client, Firebase làm nền tảng server, và cơ sở dữ liệu SQLite.

Chương 1 cung cấp cái nhìn tổng quan về lý do thực hiện đề tài, mục tiêu, và cơ sở công nghệ cho việc phát triển ứng dụng học Tiếng Việt nhằm hỗ trợ quá trình học của trẻ em. Tiếp theo, chương 2 sẽ xem xét quá trình phân tích và thiết kế hệ thống thông qua việc trình bày biểu đồ luồng, biểu đồ tuần tự, và use case để hiểu rõ hơn về cấu trúc và hoạt động của ứng dụng.

# <span id="page-11-0"></span>**Chương 2: Phân tích hệ thống**

### <span id="page-11-1"></span>**2.1. Tổng quan hệ thống**

Ứng dụng cung cấp hệ thống để người dùng có thể lựa chọn bài học theo các chủ đề được cung cấp. Hệ thống cung cấp các chức năng khác nhau tương ứng với các cách học khác nhau để người dùng lựa chọn. Sau khi học xong một chủ đề, tiến độ học tập của người dùng sẽ được lưu lại để hiển thị bài kiểm tra dựa trên những nội dung mà người dùng đã học. Hệ thống cung cấp chức năng đăng nhập với mục đích chính để lưu lại tiến độ của người học, khi đó người học có thể học theo tiến độ dù đăng nhập trên các thiết bị khác nhau.

### <span id="page-11-2"></span>**2.2. Phân tích yêu cầu bài toán**

#### **2.2.1. Bài toán**

Ứng dụng gồm những nội dung sau:

- Đăng ký, đăng nhập vào ứng dụng.
- Học các bài tập, các từ ngữ Tiếng việt theo chủ đề.
- Kiểm tra kiến thức đã học qua các bài kiểm tra.
- Xem bảng xếp hạng với những người dùng khác

#### **2.2.2. Yêu cầu đặt ra**

Về giao diện:

− Hình ảnh cần trực quan, gần gũi, vì là ứng dụng dành cho trẻ em và người mới học Tiếng Việt. Tất cả các từ ngữ đều cần có hình ảnh minh họa để người dùng có thể hình dung ra ý nghĩa của từ.

- − Các icon, button phải có kích thước phù hợp do đặc thù của các ứng dung di đông. Icon không được quá lớn để phù hợp với kích thước nhỏ của màn hình, như cũng không được quá bé khiến việc điều khiển ứng dụng trở nên khó khăn.
- − Giao diện cần thiết kế đơn giản, dễ hiểu để người dùng có thể tương tác dễ dàng và dễ nhớ được các luồng thực hiện để mở chức năng mà người dùng muốn vào.
- − Ngoài ra, đối tượng người sử dụng chính là trẻ em nên hình ảnh, chủ đề của các bài học cần được xây dựng tươi sáng, thân thiện với trẻ em.

Về tiện ích:

- − Cần có chức năng đăng ký, đăng nhập để phân biệt các user, giúp mở rộng các tính năng cá nhân hóa về sau.
- − Cần có chức năng học bài để người dùng có thể học từ mới. Các từ được chia theo chủ đề giúp sau này có thể dễ dàng cập nhật theo chủ đề.
- − Cần có chức năng kiểm tra để người dùng có thể kiểm tra lại kiến thức giúp kiến thức được ghi nhớ tốt hơn.
- − Bổ sung chức năng chia sẻ để giúp ứng dụng thu hút hơn. Giúp ứng dụng có thể tiếp cận với nhiều người dùng hơn.
- − Bổ sung tính năng tiến độ học để giúp người dùng theo dõi được các nội dung đã học và đồng thời tạo động lực để người dùng có thể học hết các chủ đề.

Thiết kế hệ thống:

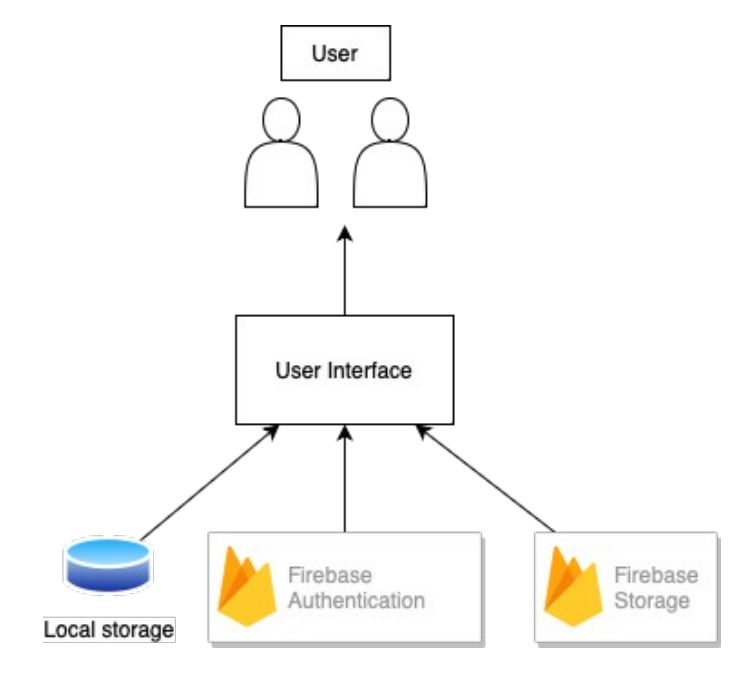

*Hình 4 Kiến trúc database*

- Local storage: Là nơi lưu trữ tài liệu học (từ mới, chủ đề, giao diện,..)
- Firebase Authentication: Là nơi lưu dữ liệu tài khoản người dùng
- Firebase Storage: Là nơi lưu trữ dữ liệu ảnh đại diện của người dùng

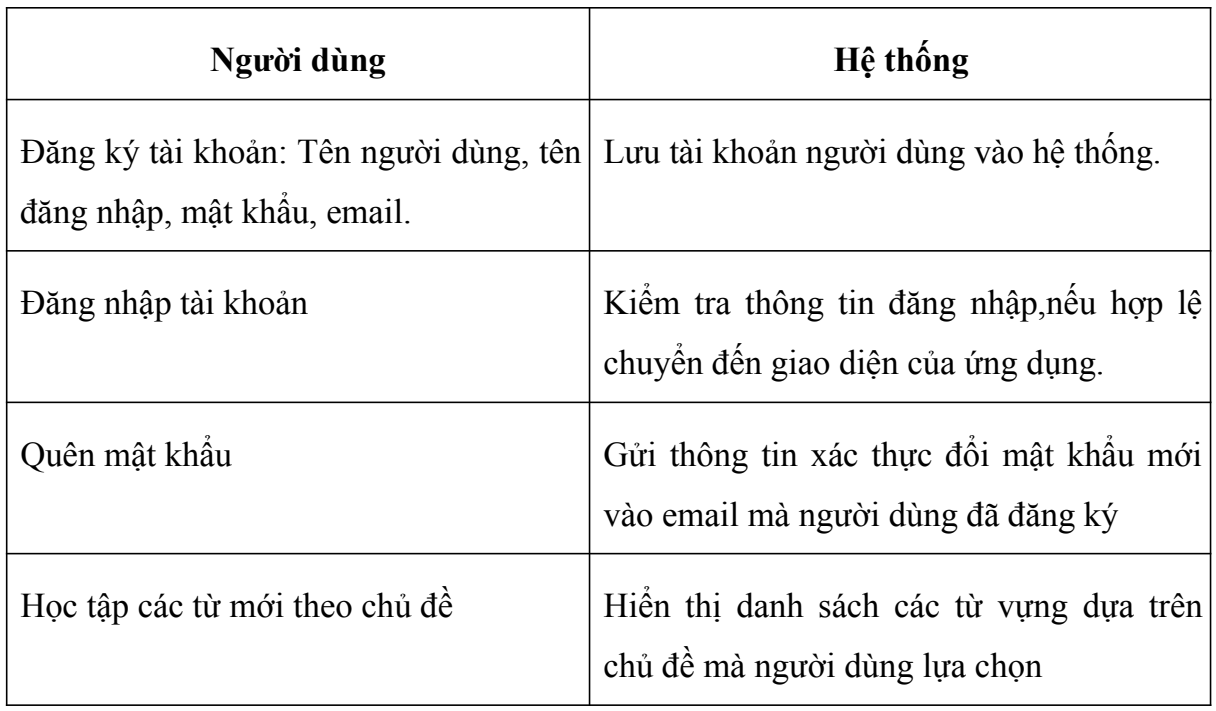

Về vai trò các bên:

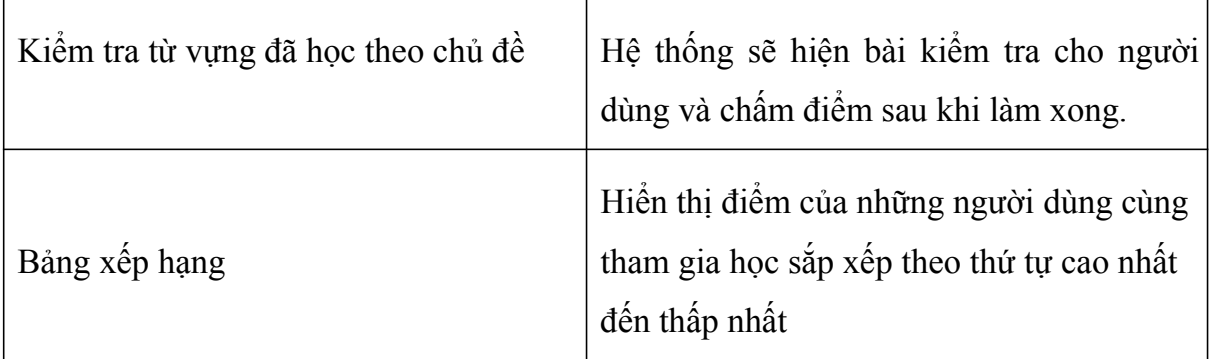

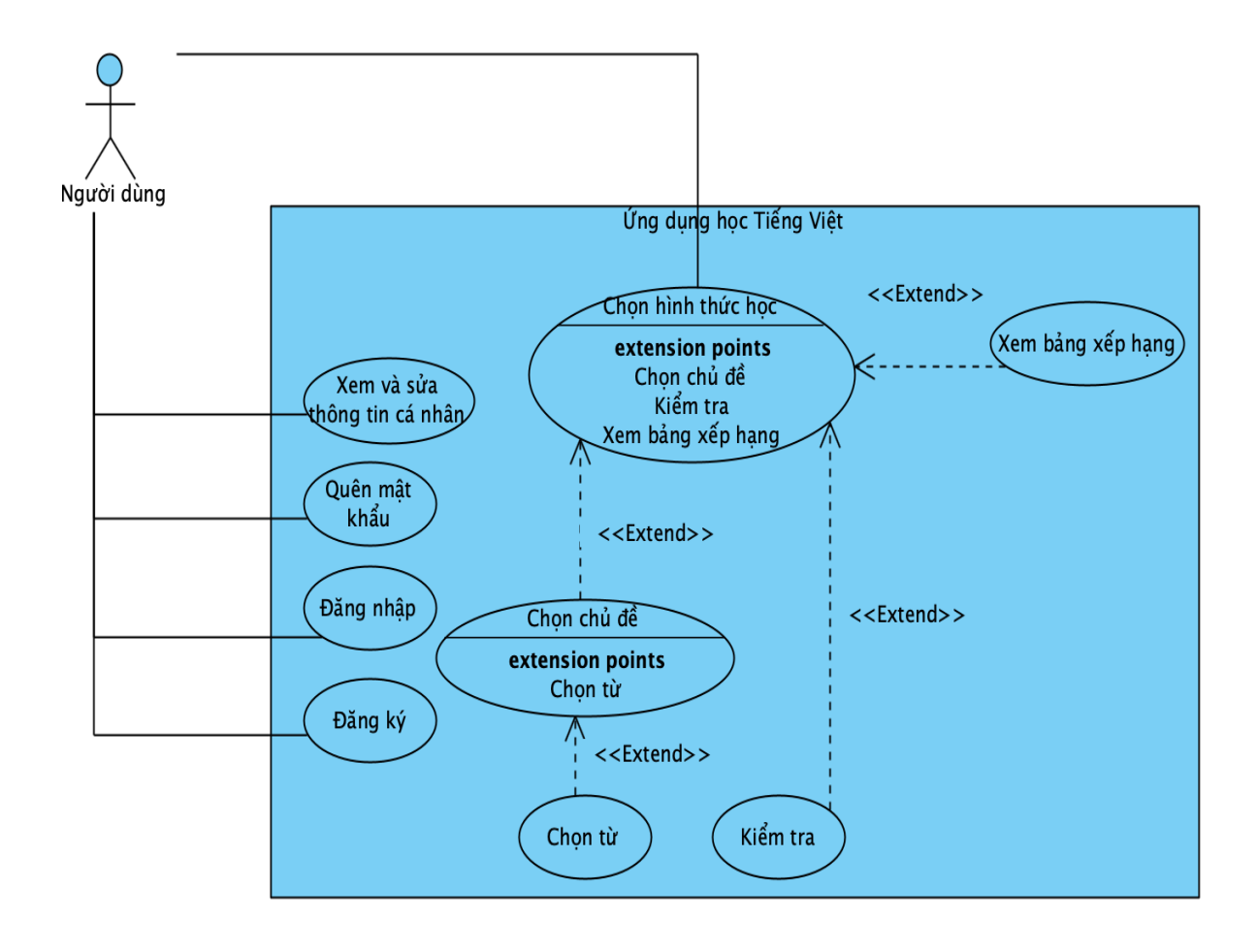

*Hình 5 Usecase tổng quan*

#### **2.3.2. Phân tích usecase**

#### 2.3.2.1. Đăng ký tài khoản người dùng

Mô tả: Người dùng đăng ký một tài khoản mới trong hệ thống.

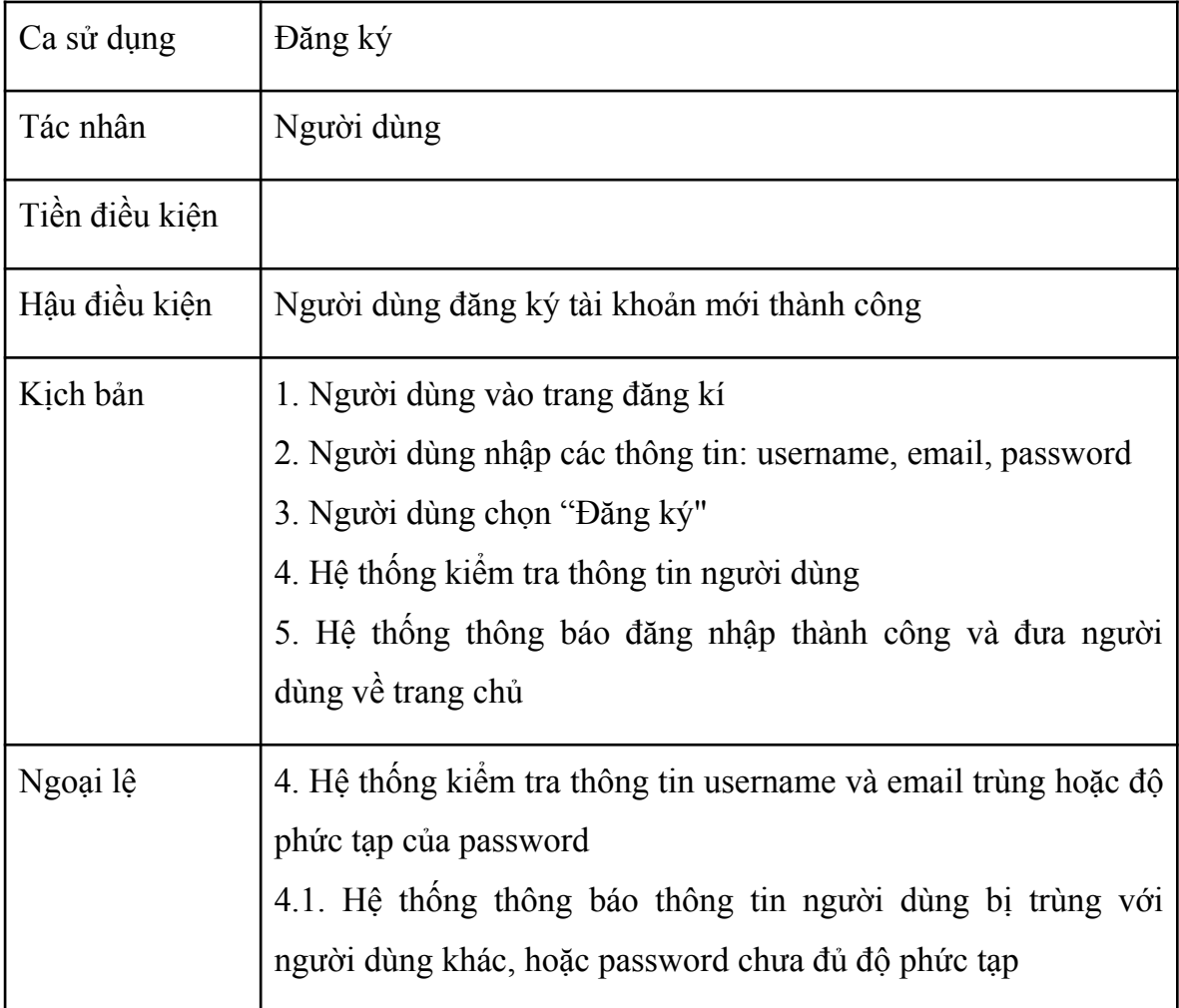

Luồng hoạt động chức năng đăng ký:

Ca sử dụng bắt đầu khi người dùng nhấn đăng ký tài khoản trên màn hình.

• Người dùng nhập tên người dùng, tên đăng nhập, email, mật khẩu, xác nhận lại mật khẩu và gửi yêu cầu đăng ký tài khoản lên hệ thống.

- Hệ thống kiểm tra tính khả dụng của các trường dữ liệu mà user đã nhập và gửi kết quả lên màn hình.
- Nếu thành công:
	- o Tài khoản của người dùng sẽ được thêm vào hệ thống.
	- o Người dùng có thể đăng nhập vào hệ thống để tới màn hình chính.
- Nếu thất bại:
	- o Tài khoản đăng ký không được thêm vào hệ thống.
	- o Hệ thống yêu cầu người dùng nhập lại các trường dữ liệu không khả dụng.

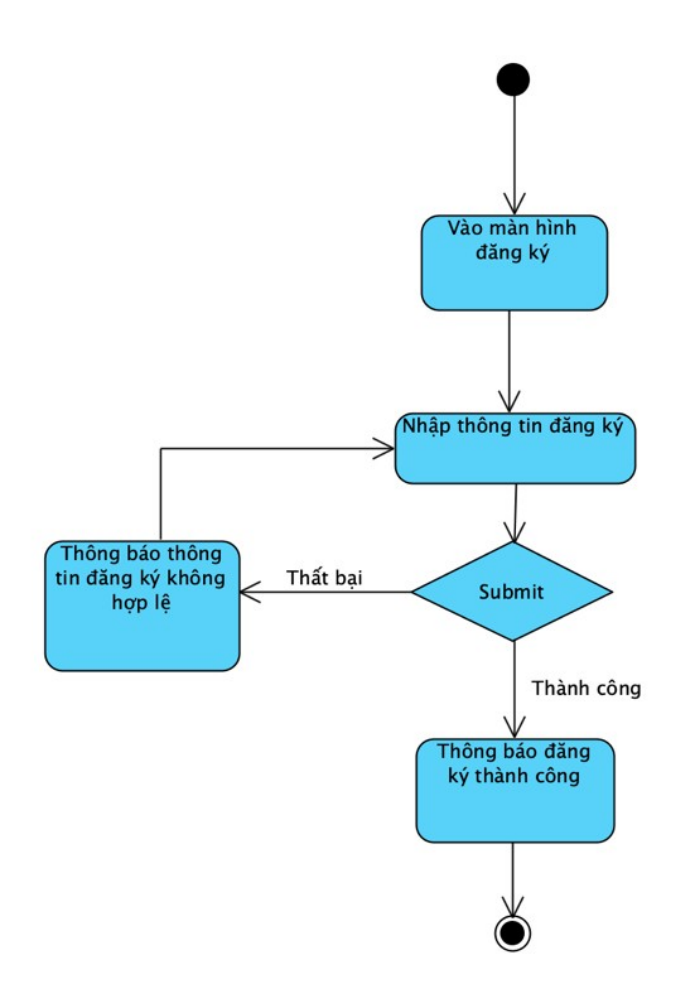

*Hình 6 Sơ đồ luồng chức năng đăng ký*

#### **2.3.2.2. Đăng nhập tài khoản người dùng**

Mô tả: Người dùng đăng nhập vào hệ thống.

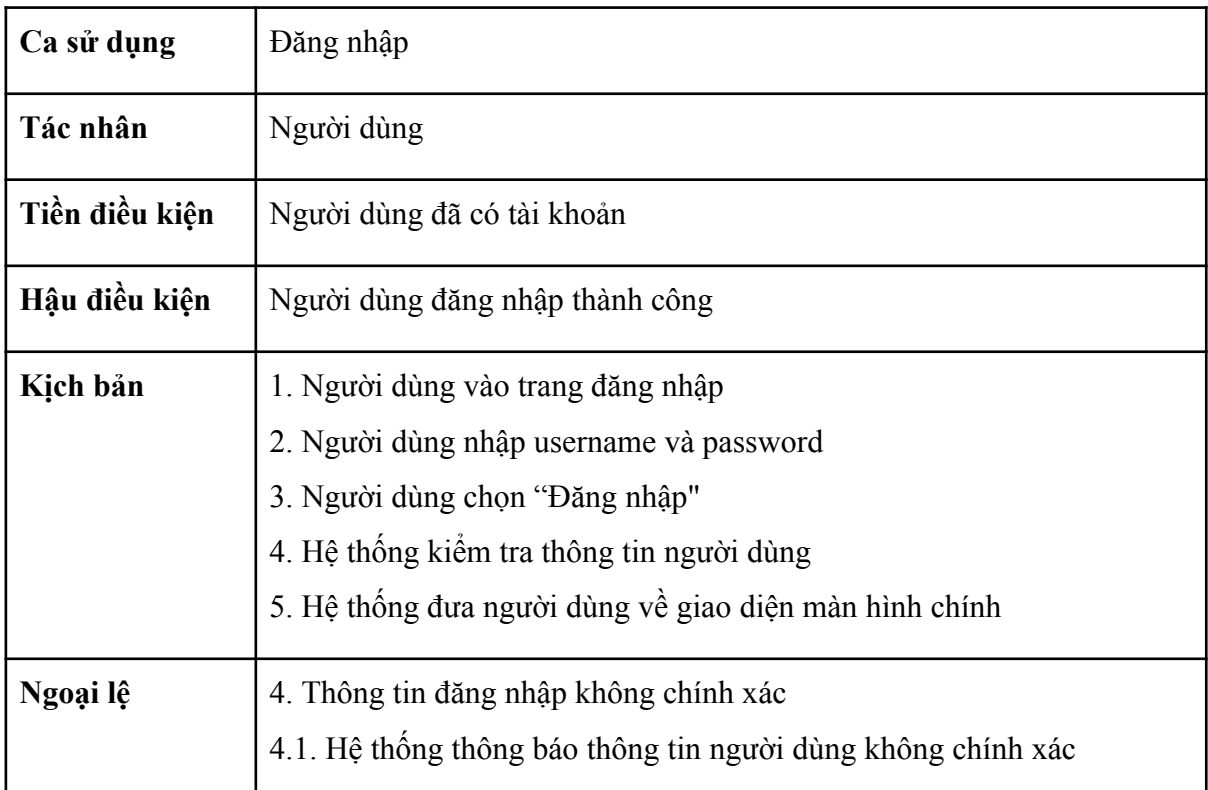

Ca sử dụng bắt đầu khi người dùng nhấn đăng nhập trên màn hình.

- Người dùng nhập tên đăng nhập, mật khẩu và gửi yêu cầu đăng nhập lên hệ thống.
- Hệ thống kiểm tra tính xác thực của các trường dữ liệu do người dùng nhập vào và gửi kết quả lên màn hình.
	- Nếu thành công:
		- o Người dùng được chuyển tới màn hình chính.
	- Nếu thất bại:

o Thông báo dữ liệu nhập vào không chính xác, yêu cầu nhập lại

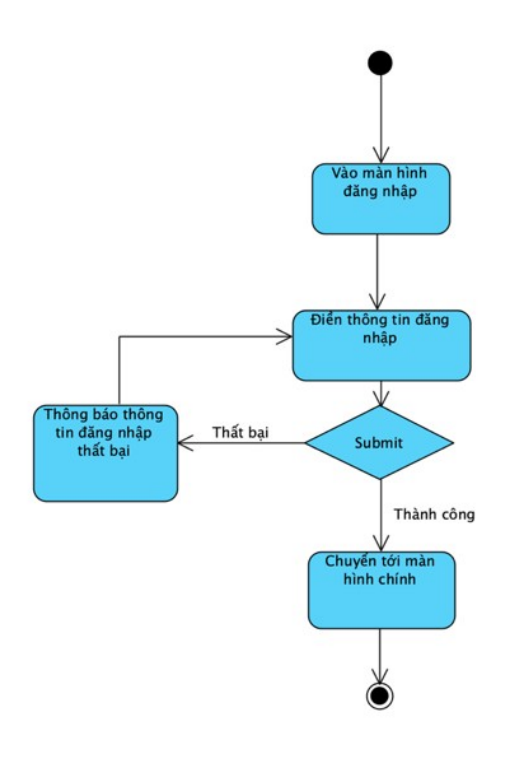

*Hình 7 Sơ đồ luồng chức năng đăng nhập*

#### **2.3.2.3. Học**

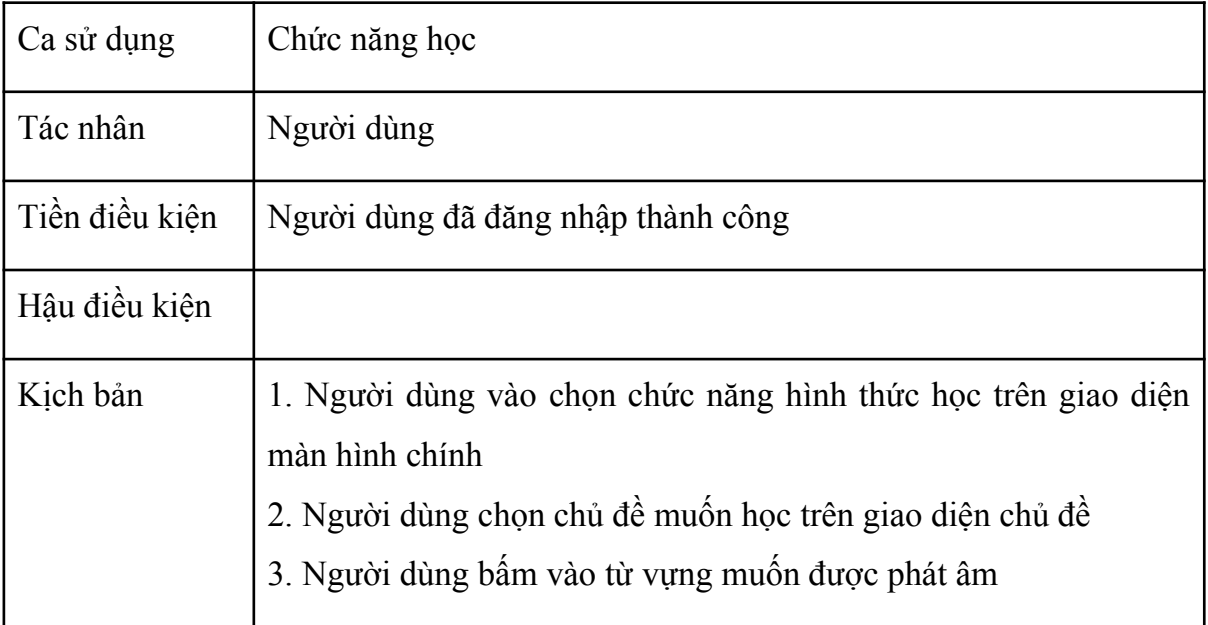

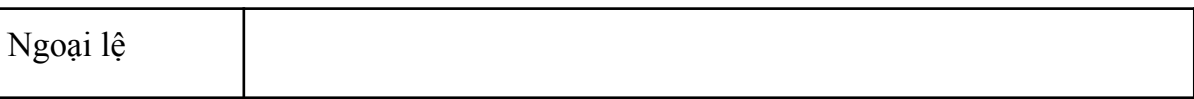

Mô tả: Người dùng đang ở màn hình chính.

Ca sử dụng bắt đầu khi người dùng nhấn chọn học trên màn hình.

- Người dùng chọn một trong các hình thức học do hệ thống đưa ra.
- Người dùng chọn chủ đề để học.
- Người dùng nhấn vào các từ hiển thị trên màn hình để phát thông tin các từ đó.

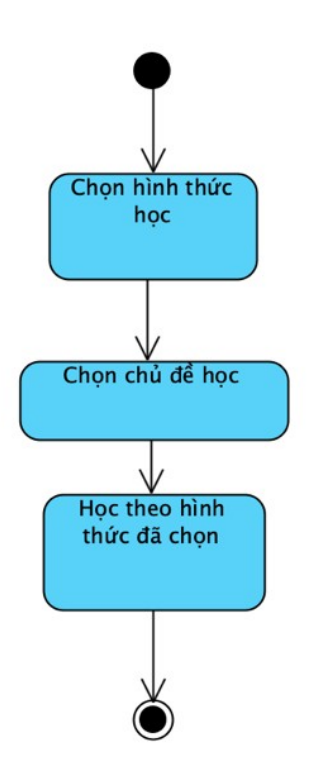

*Hình 8 Sơ đồ luồng chức năng học*

#### **2.3.2.4. Kiểm tra**

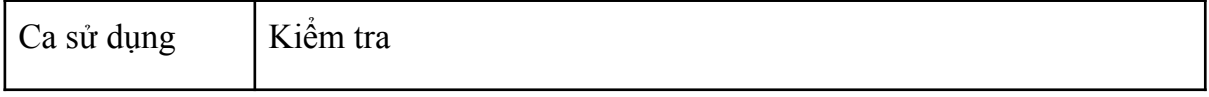

# **ĐỒ ÁN TỐT NGHIỆP**

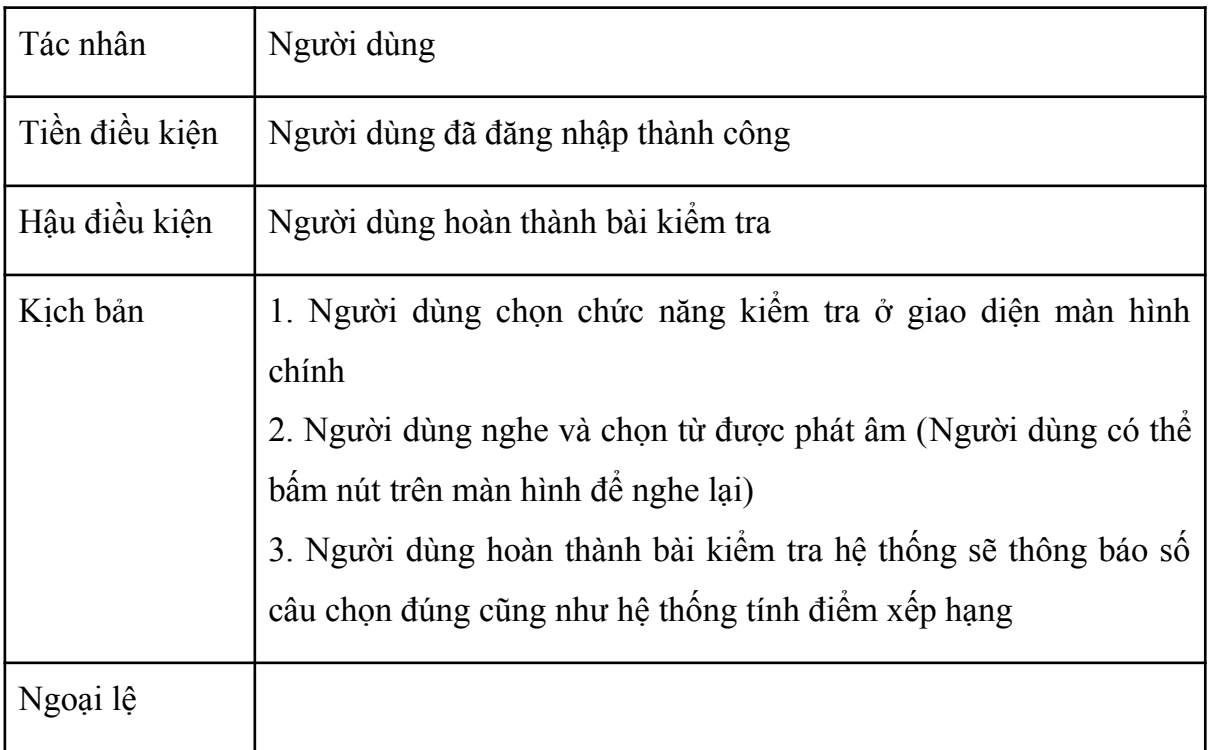

Mô tả: Người dùng đang ở màn hình chính.

Ca sử dụng bắt đầu khi người dùng nhấn chọn kiểm tra trên màn hình.

- Người dùng chọn nút "Kiểm tra" trên màn hình chính.
- Người dùng làm các câu hỏi trong bài kiểm tra bằng hình thức đã chọn.
- Người dùng nộp bài làm và nhận kết quả.

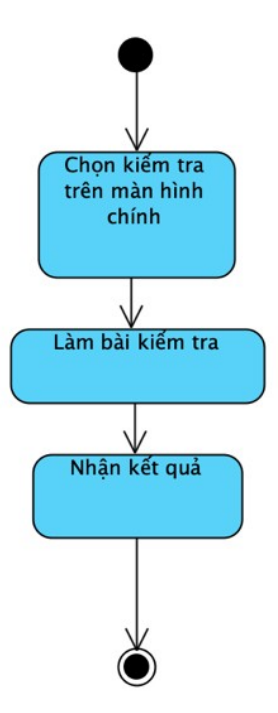

*Hình 9 Sơ đồ luồng chức năng kiểm tra*

# **2.3.2.5. Xem bảng xếp hạng**

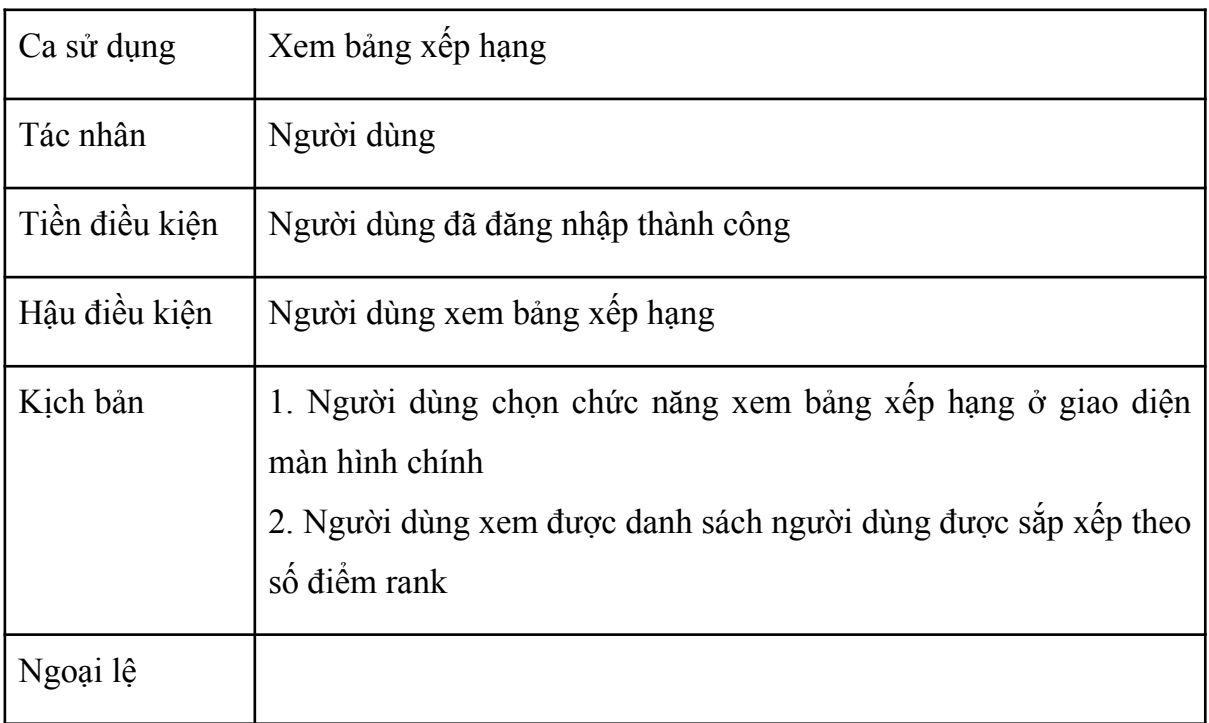

Mô tả: Người dùng đang ở màn hình chính.

Ca sử dụng bắt đầu khi người dùng nhấn chọn kiểm tra trên màn hình.

● Người dùng chọn nút "Xem bảng xếp hạng" trên màn hình chính.

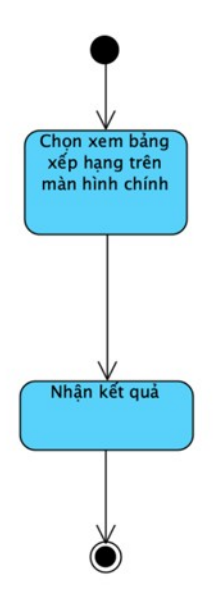

*Hình 10 Sơ đồ luồng chức năng xem bảng xếp hạng*

**2.3.2.6. Thay đổi thông tin người dùng**

| Ca sử dụng     | Thay đối thông tin người dùng                                                                                                    |
|----------------|----------------------------------------------------------------------------------------------------|
| Tác nhân       | Người dùng                                                                                                    |
| Tiền điều kiện | Người dùng đã đăng nhập thành công                                                                                                    |
| Hậu điều kiện  | Người dùng thay đổi thông tin thành công                                                                                                    |
| Kich bản       | 1. Người dùng chọn chức năng thay đổi ở giao diện màn hình<br>chính<br>2. Người dùng thay đổi tên và ảnh đại diện và bấm lưu<br>3. Hệ thống lưu thành công thông tin người dùng |

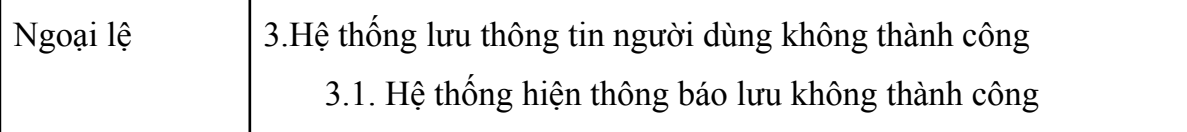

Mô tả: Người dùng đang ở màn hình chính.

Ca sử dụng bắt đầu khi người dùng nhấn chọn kiểm tra trên màn hình.

- Người dùng nhấn bảng tên phía góc trên trên màn hình chính.
- Hệ thống trả lại giao diện thay đổi thông tin
- Người dùng thực hiện thay đổi thông tin và bấm lưu
- Hệ thống lưu gửi yêu cầu lưu kết quả trên database

Nếu thành công:

Thông báo lưu thành công hiện lên

Nếu thất bai:

Thông báo lưu thất bại hiện lên

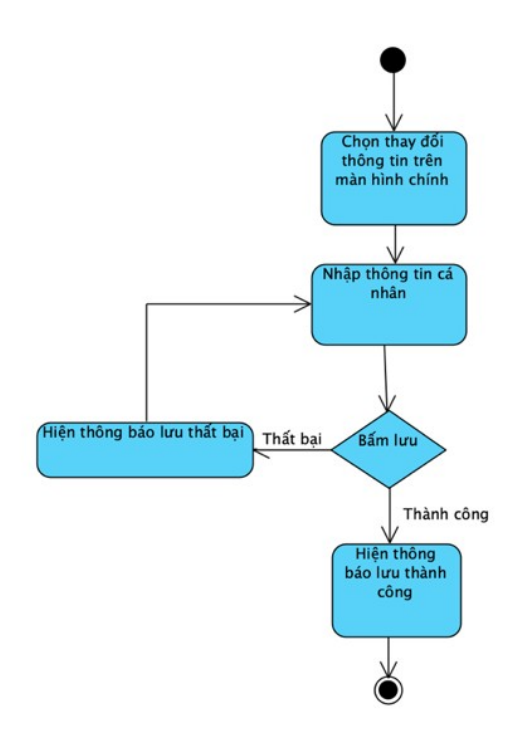

*Hình 11 Sơ đồ luồng chức năng sửa thông tin người dùng*

### <span id="page-25-0"></span>**2.4. Phân tích biểu đồ tuần tự**

#### **2.4.1. Đăng ký**

Khi người dùng mở ứng dụng, nếu người dùng chưa bao giờ đăng nhập trong ứng dụng hoặc đã đăng xuất thì sẽ chuyển đến màn hình đăng ký/đăng nhập, khi người dùng chọn đăng ký sẽ được chuyển sang form đăng ký. Hệ thống sẽ hiển thị màn hình đăng ký bao gồm các trường thông tin Username, Password, Email.

Luồng xử lý chức năng đăng ký:

- 1. Người dùng nhập thông tin vào form đăng ký và nhấn xác nhận.
- 2. Form đăng ký gửi dữ liệu người dùng đã nhập và yêu cầu đăng ký về hệ thống.
- 3. Hệ thống lấy dữ liệu từ cơ sở dữ liệu và kiểm tra tính xác thực của dữ liệu người dùng nhập vào.
- 4. Nếu vượt qua kiểm tra, hệ thống lưu dữ liệu người dùng vào cơ sở dữ liệu và trả lại thông báo. Nếu không vượt qua kiểm tra, hệ thống trả lại thông báo và không lưu dữ liệu.
- 5. Kết quả hệ thống trả về được hiển thị trên màn hình và thông báo tới người dùng,
- 6. Trường hợp người dùng đăng ký không thành công do không nhập thông tin sẽ được cảnh báo trước từ phía client.
- 7. Trường hợp người dùng gửi thông tin email, username đã tồn tại ở tài khoản khác trong cơ sở dữ liệu sẽ được xử lý ở phía server và gửi trả thông báo không hợp lệ cho client.

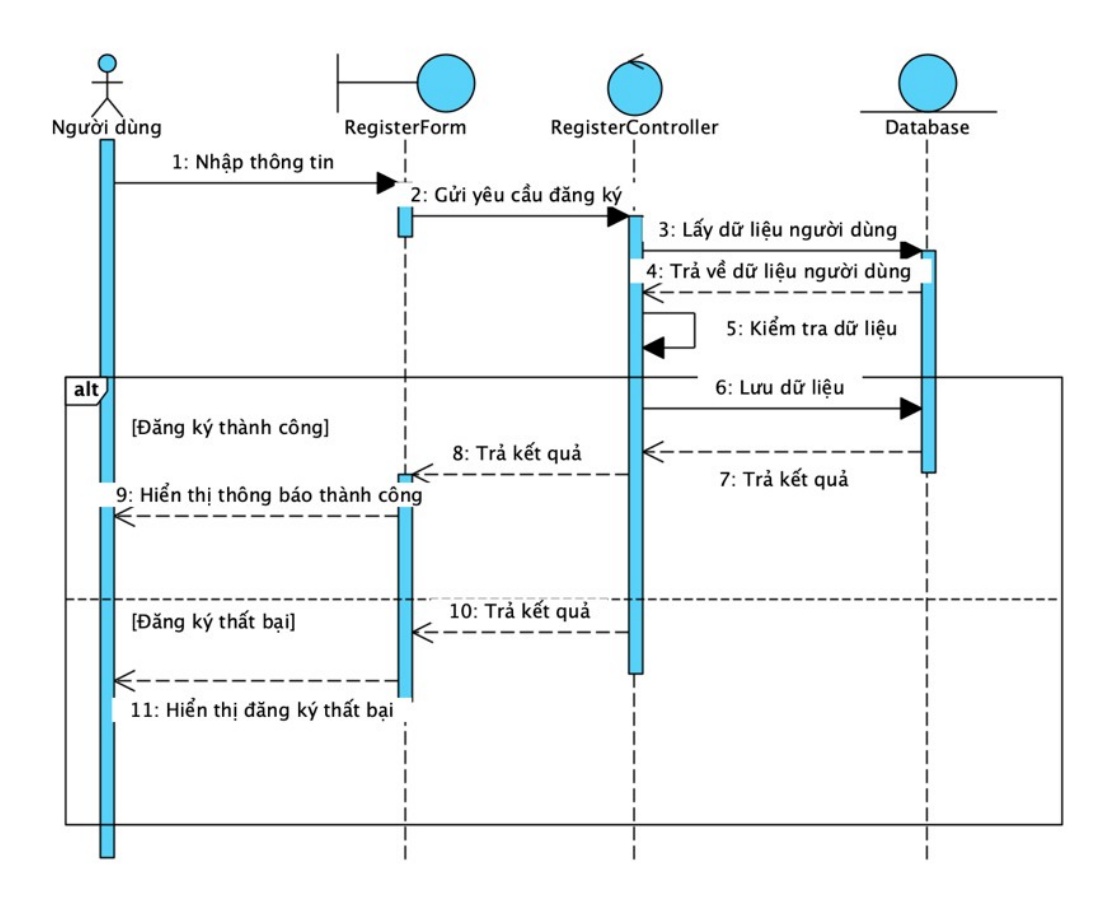

*Hình 12 Sequence diagram chức năng đăng ký*

#### **2.4.2. Đăng nhập**

Khi người dùng mở ứng dụng, nếu người dùng chưa bao giờ đăng nhập trong ứng dụng hoặc đã đăng xuất thì sẽ chuyển đến màn hình đăng ký/đăng nhập, mặc định ứng dụng sẽ ở màn hình đăng nhập.

Luồng xử lý chức năng đăng nhập:

- 1. Người dùng nhập thông tin vào form đăng nhập và nhấn xác nhận.
- 2. Form đăng nhập gửi dữ liệu người dùng đã nhập và yêu cầu đăng nhập về hệ thống.
- 3. Hệ thống lấy dữ liệu từ cơ sở dữ liệu và kiểm tra tính xác thực của dữ liệu người dùng nhập vào.
- 4. Nếu vượt qua kiểm tra, hệ thống tạo ra một session đăng nhập, lưu vào cơ sở dữ liệu và trả lại thông báo. Nếu không vượt qua kiểm tra, trả lại thông báo.
- 5. Nếu thành công, dữ liệu trả về được lưu vào local và chuyển tới màn hình chính ứng dụng. Nếu thất bại, thông báo được hiển thị cho người dùng.
- 6. Sau khi đăng nhập thành công, hệ thống sẽ hiển thị giao diện màn hình chính cho người dùng.

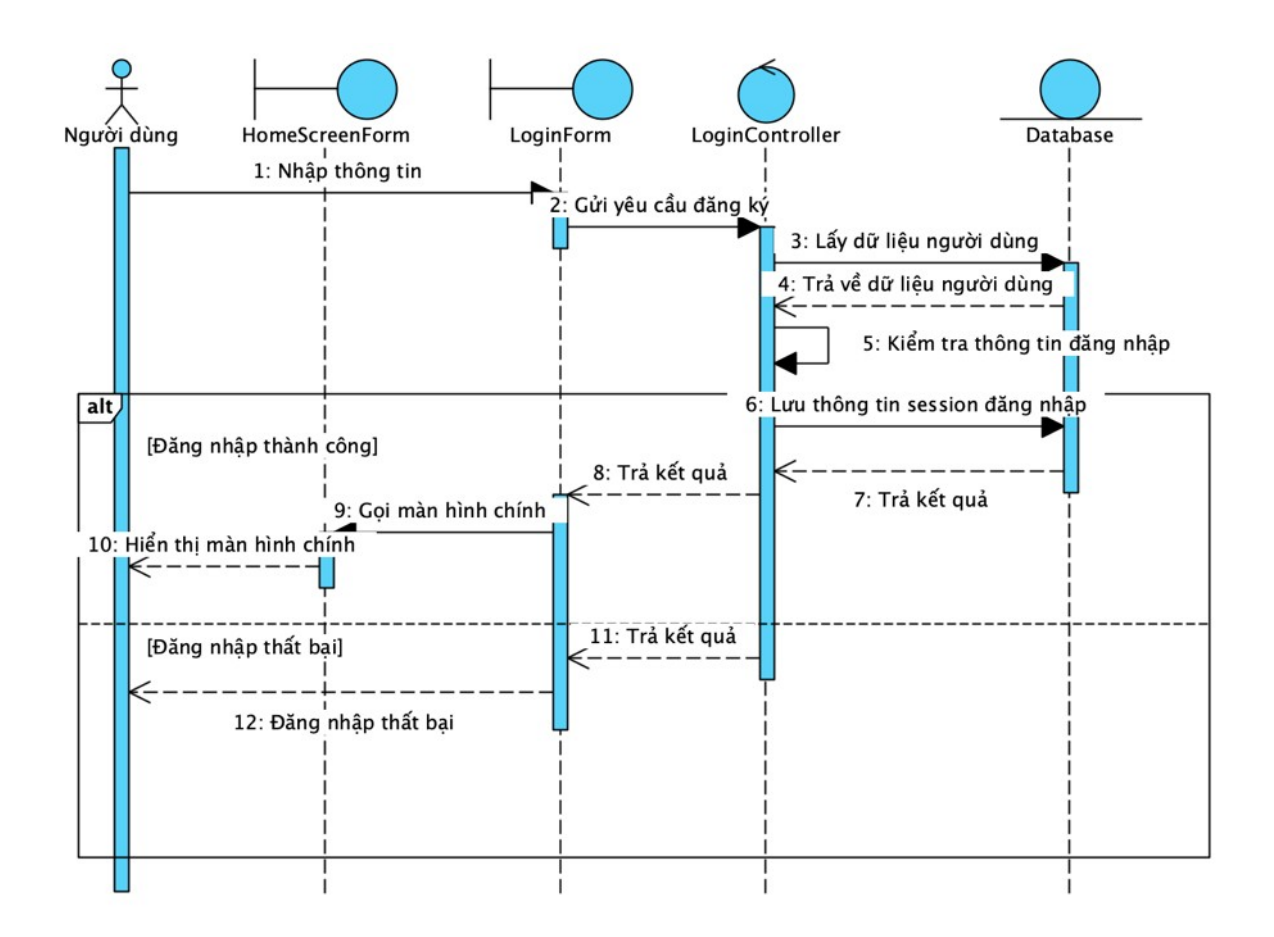

*Hình 13 Sequence diagram chức năng đăng nhập*

#### **2.4.3. Học**

Người dùng có thể chon chức năng "Học" tại màn hình chính: Luồng xử lý chức năng Học:

- 1. Người dùng chọn hình thức học trên giao diện chính
- 2. Giao diện chính gọi đến giao diện danh sách chủ đề
- 3. Giao danh sách chủ đề gửi yêu cầu tới controller yêu cầu danh sách chủ đề
- 4. Controller gửi yêu cầu tới database yêu cầu danh sách chủ đề
- 5. Database truy vẫn danh sách chủ đề
- 6. Database gửi lại danh sách chủ đề cho giao diện chủ đề
- 7. Controller trả lại danh sách chủ đề cho giao diện chủ đề
- 8. Giao diện chủ đề hiển thị tới người dung
- 9. Người dùng chọn chủ đề cần học trên giao diện
- 10.Giao diện chủ để gọi tới giao diện học
- 11.Giao diện học gửi yêu cầu danh sách từ vựng tới Controller
- 12.Controller gửi yêu cầu danh sách từ vựng đến database
- 13.Database truy vấn dữ liệu
- 14.Database trả lại danh sách từ vựng cho Controller
- 15.Controller trả lại danh sách từ vựng cho giao diện học
- 16.Giao diện học hiển thị cho người dùng

Người dùng tương tác để học theo hình thức học đã lựa chọn, thiết bị sẽ phát hình ảnh và âm thanh các từ theo hình thức tương tác của người dùng

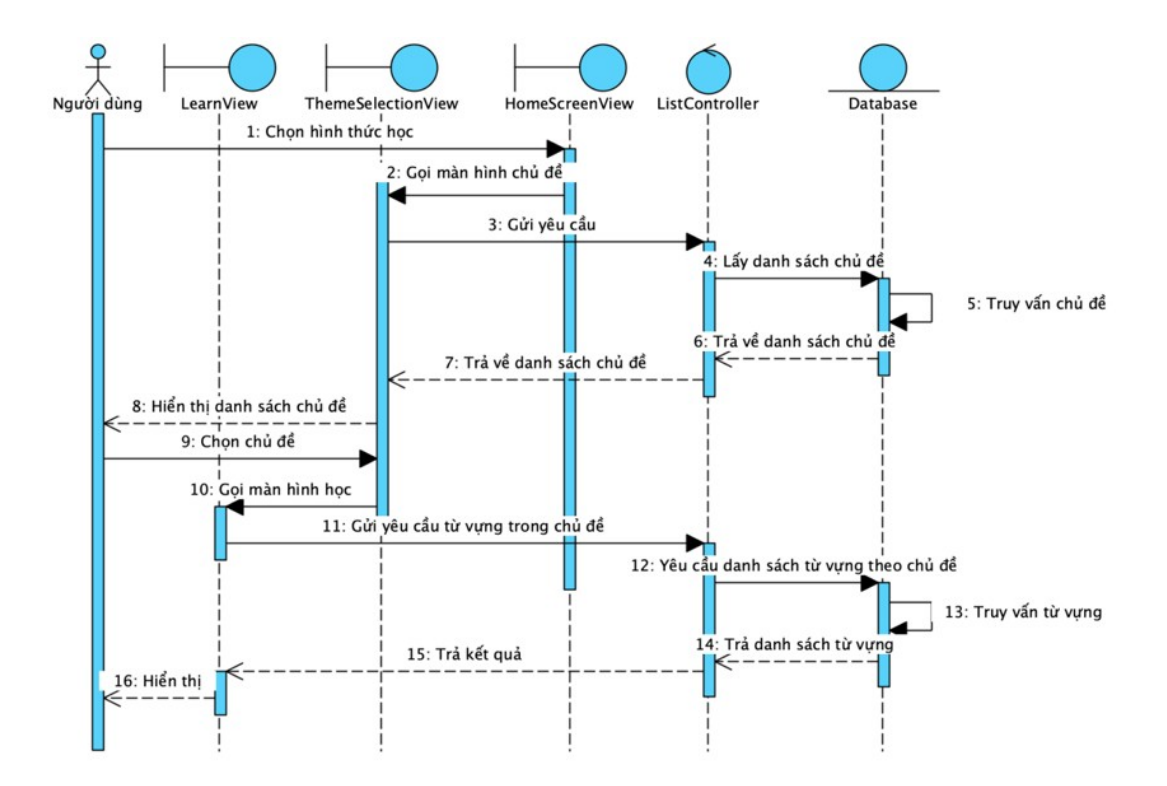

*Hình 14 Sequence diagram chức năng học*

#### **2.4.4. Kiểm tra**

Người dùng có thể chọn chức năng "Kiểm tra" tại màn hình chính: Luồng xử lý chức năng Kiểm tra:

- 1. Người dùng chon chức năng kiểm tra trên giao diện chính.
- 2. Giao diện chính gọi giao diện kiểm tra
- 3. Giao diện kiểm tra yêu cầu từ vựng tới controller
- 4. Controller gửi yêu cầu từ vựng tới database
- 5. Database truy vấn từ vựng ngẫu nhiên
- 6. Database trả lại danh sách từ vựng ngẫu nhiên cho controller
- 7. Controller trả lại danh sách cho giao diện kiểm tra
- 8. Hiển thị giao diện kiểm tra tới người dung
- 9. Người dùng chọn đáp án trên màn hình
- 10.Giao diện gửi đáp án tới controller
- 11.Controller kiểm tra kết quả đúng sai
- 12.Controller trả lại kết quả cho giao diện
- 13.Giao diện hiển thị thông báo đúng sai

Người dùng làm bài kiểm tra bằng cách nghe từ phát âm và bấm vào ảnh trùng với từ đã được phát âm thanh. Sau mỗi câu hỏi hoàn thành người dùng nhận được thông báo đúng/ sai của mỗi câu hỏi. Cuối cùng người dùng nhận được thông báo tổng số câu làm đúng và điểm thưởng cộng vào bảng xếp hạng

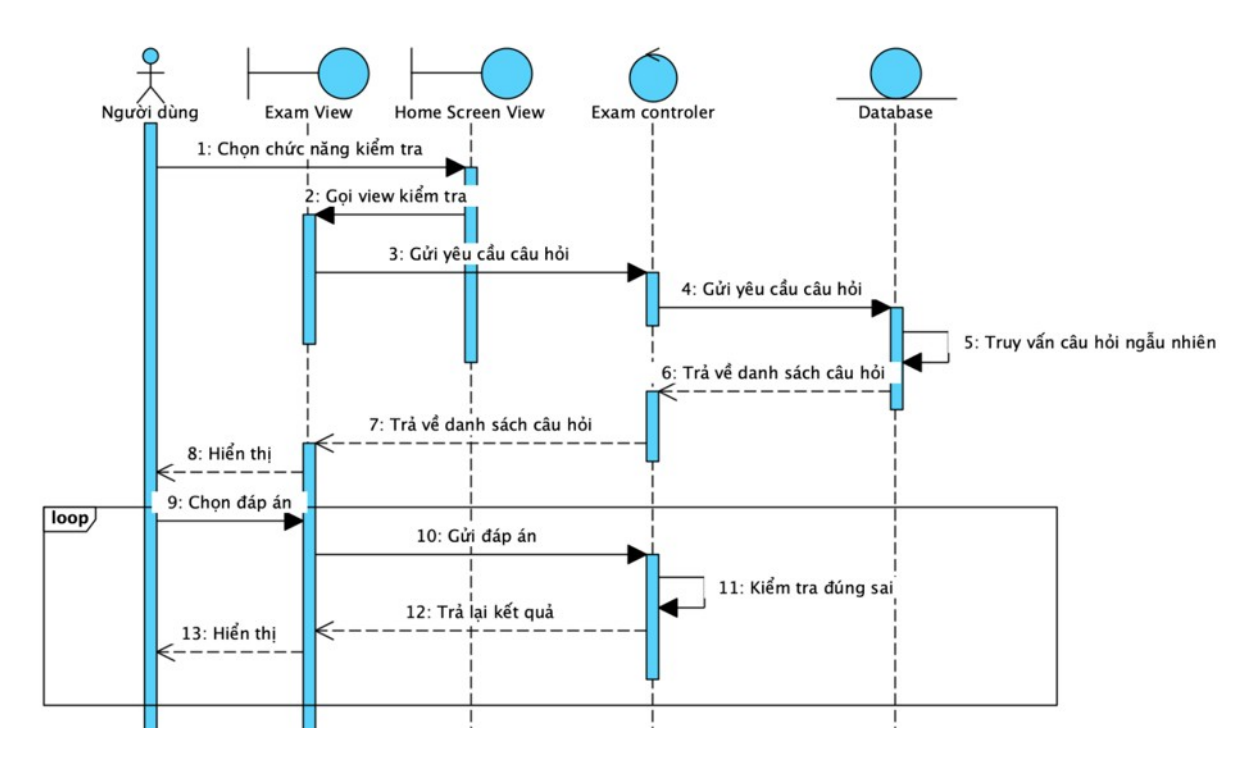

*Hình 15 Sequence diagram chức năng kiểm tra*

#### **2.4.5. Bảng xếp hạng:**

Người dùng có thể chọn chức năng "Bảng xếp hạng" tại màn hình chính:

Luồng xử lý chức năng Bảng xếp hạng:

- 1. Người dùng chọn chức năng xem bảng xếp hạng trên giao diện chính
- 2. Giao diện chính gọi tới giao diện bảng xếp hạng
- 3. Giao diện bảng xếp hạng gửi yêu cầu tới controller
- 4. Controller gửi yêu cầu danh sách người dùng được sắp xếp theo trường điểm tới cho database
- 5. Database truy vấn dữ liệu
- 6. Database trả lại danh sách cho controller
- 7. Controller trả lại kết quả cho giao diện bảng xếp hạng
- 8. Bảng xếp hạng hiển thị cho người dùng

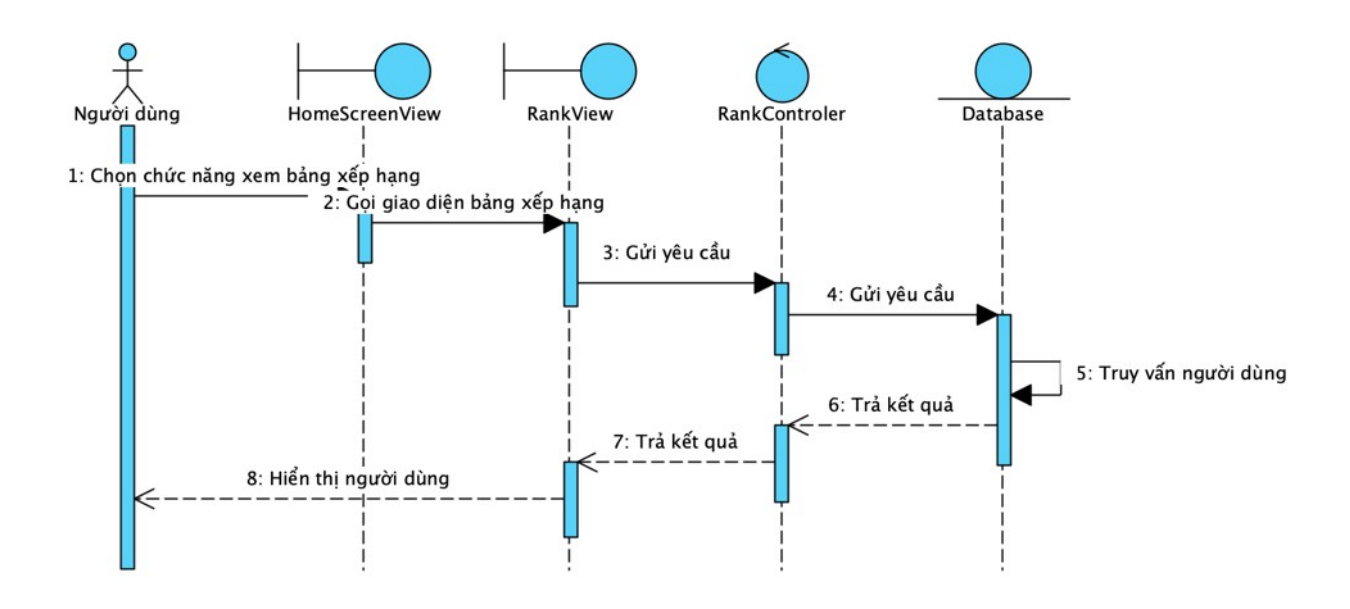

*Hình 16 Sequence diagram chức năng xem bảng xếp hạng*

#### **2.4.6 Thay đổi thông tin người dùng**

Người dùng có thể chọn chức năng "Thay đổi thông tin người dùng" tại màn hình chính:

Luồng xử lý chức năng thay đổi thông tin người dùng:

- 1. Người dùng chọn chức năng thay đổi thông tin người dùng trên giao diện chính
- 2. Giao diện chính gọi giao diện thay đổi thông tin
- 3. Giao diện thay đổi thông tin yêu cầu thông tin người dùng đang đăng nhập tới Controler
- 4. Controller gửi lại thông tin người dùng đang đăng nhập cho giao diện thay đổi thông tin
- 5. Giao diện thay đổi thông tin hiển thị thông tin cho người dùng
- 6. Người dùng thực hiện thay đổi thông tin cá nhân trên giao diện và bấm save trên giao diện
- 7. Giao diện gửi yêu cầu tới Controler
- 8. Controler gửi yêu cầu lưu thông tin trên Database

- 9. Database thực hiện lưu thông tin
- 10.Database trả lại kết quả lưu thành công cho Controler
- 11.Controler thực hiện trả kết quả lưu thành công cho giao diện
- 12.Giao diện thay đổi thông tin hiển thị thông báo lưu thành công

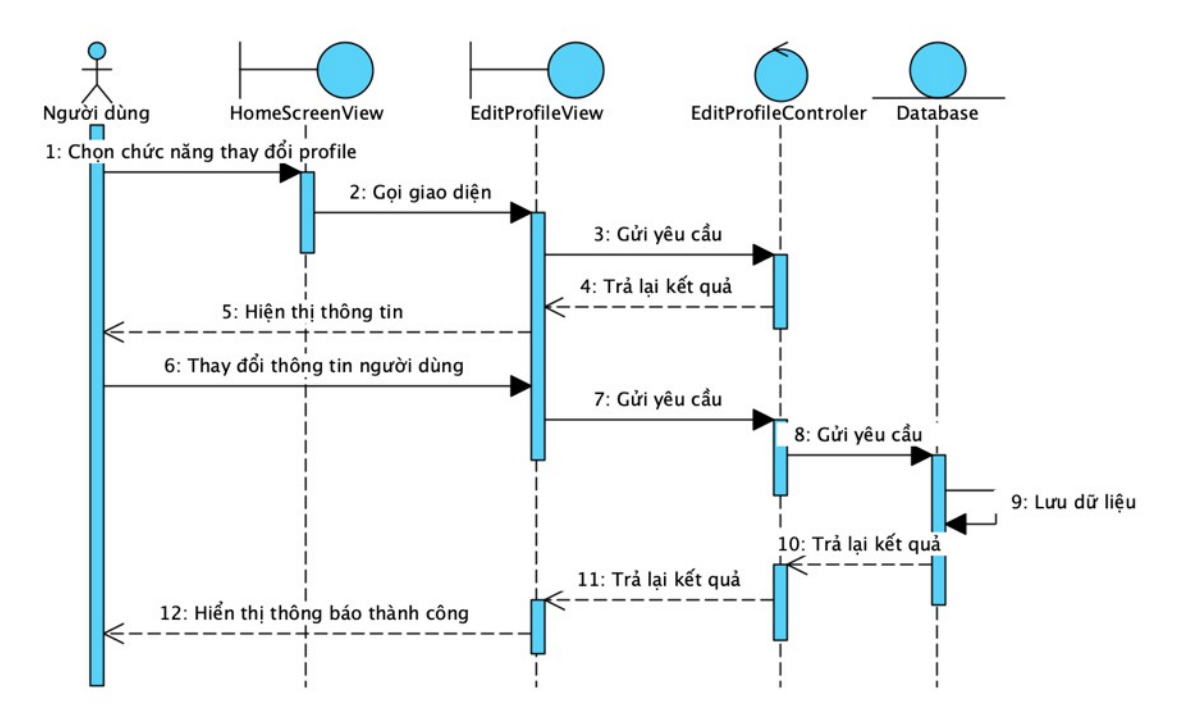

*Hình 17 Sequence diagram chức năng thay đổi thông tin người dùng*

#### <span id="page-34-0"></span>**2.5. Mô hình cơ sở dữ liệu**

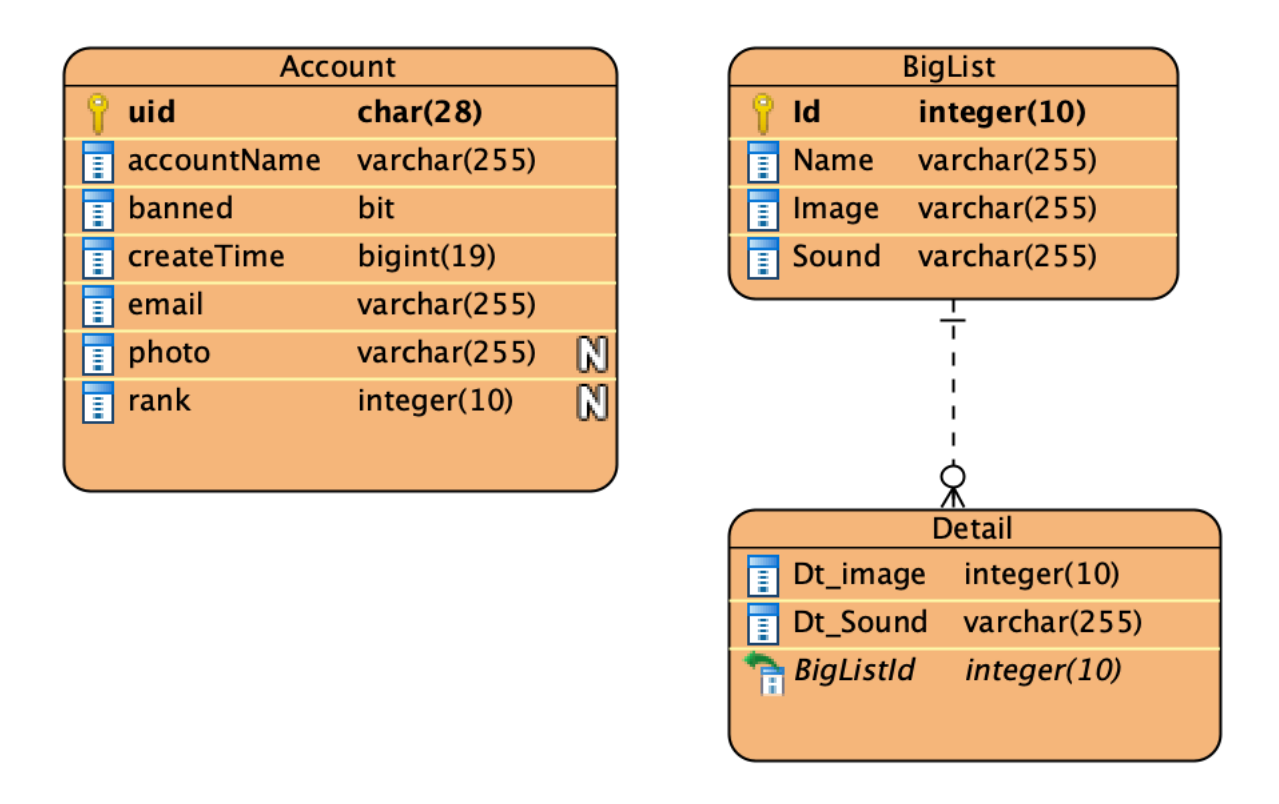

*Hình 18 Mô hình cơ sở dữ liệu*

#### **2.5.1. Mô tả chi tiết cơ sở dữ liệu**

#### **2.5.1.1. Bảng ACCOUNTS**

Lưu thông tin người dùng, tiến độ học và tiến độ làm bài kiểm tra.

- **accountName**: Lưu username của người dùng. Trường này được sử dụng để người dùng đăng nhập vào tài khoản. Độ dài tối đa của trường là 50 ký tự, kiểu dữ liệu là '**string'**.
- **Password**: Lưu password của người dùng. Trường này được sử dụng khi người dùng đăng nhập vào tài khoản. Độ dài tối đa của trường là 255 ký tự, kiểu dữ liệu là '**string'**.
- **Name:** Tên của người dùng. Kiểu dữ liệu này là **'string'**

- **Email**: Lưu email của người dùng. Độ dài tối đa 100 ký tự, kiểu dữ liệu là **'string'**.
- **Avatar**: Lưu đường dẫn hình ảnh lưu trữ trong database **'string'**
- **createdTime:** Lưu thời gian người dùng tạo tài khoản
- **banned:** Trạng thái khóa tài khoản
- **rank**: Điểm test của người dùng. Kiểu dữ liệu là '**int**'.
- **uid**: Lưu thông tin token riêng của mỗi người dùng, phục vụ cho việc xác thực đăng nhập. Kiểu dữ liệu là **'string'**.

#### **2.5.1.2. Bảng BIGLIST**

Lưu chủ đề của bài học.

- **Id**: Lưu id của bản ghi, tự động tăng khi thêm mới bản ghi vào database. Khóa chính của bảng, kiểu dữ liệu là '**int**'.
- **Name**: Lưu tên của chủ đề. Độ dài tối đa của trường là định dạng '**max**', kiểu dữ liệu là '**nvarchar**'.
- **Image**: Lưu tên file hình ảnh của chủ đề. Mục đích để hiển thị hình ảnh đại diện của chủ đề. Kiểu dữ liệu là '**text**'.
- **Sound**: Lưu tên file âm thanh của chủ đề. Kiểu dữ liệu là '**text**'.

#### **2.5.1.3. Bảng DETAIL**

Lưu bài học.

- **Id**: Lưu id của bản ghi, tự động tăng khi thêm mới bản ghi vào database. Khóa chính của bảng, kiểu dữ liệu là '**int**'.
- **Id\_big**: Lưu id chủ đề của bài học. Là khóa ngoại liên kết với bảng **BIGLIST**.
- **Dt\_image**: Lưu đường dẫn hình ảnh của bài học. Kiểu dữ liệu là '**text**'.
- **Dt\_sound**: Lưu đường dẫn âm thanh của bài học. Kiểu dữ liệu là '**text**'.

# <span id="page-36-0"></span>**2.6. Thiết kế biểu đồ tuần tự**

#### **2.6.1. Đăng ký**

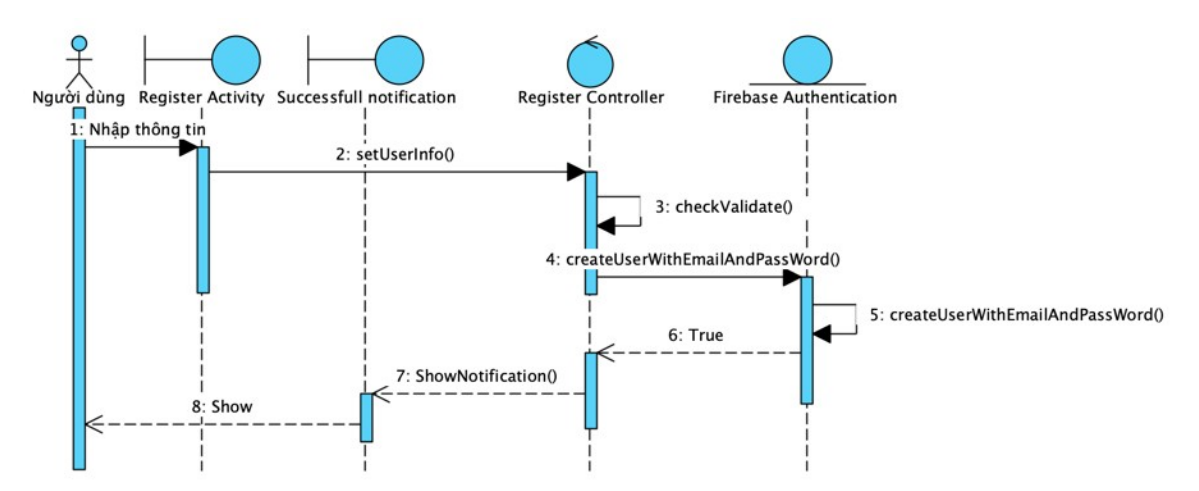

#### **2.6.2. Đăng nhập**

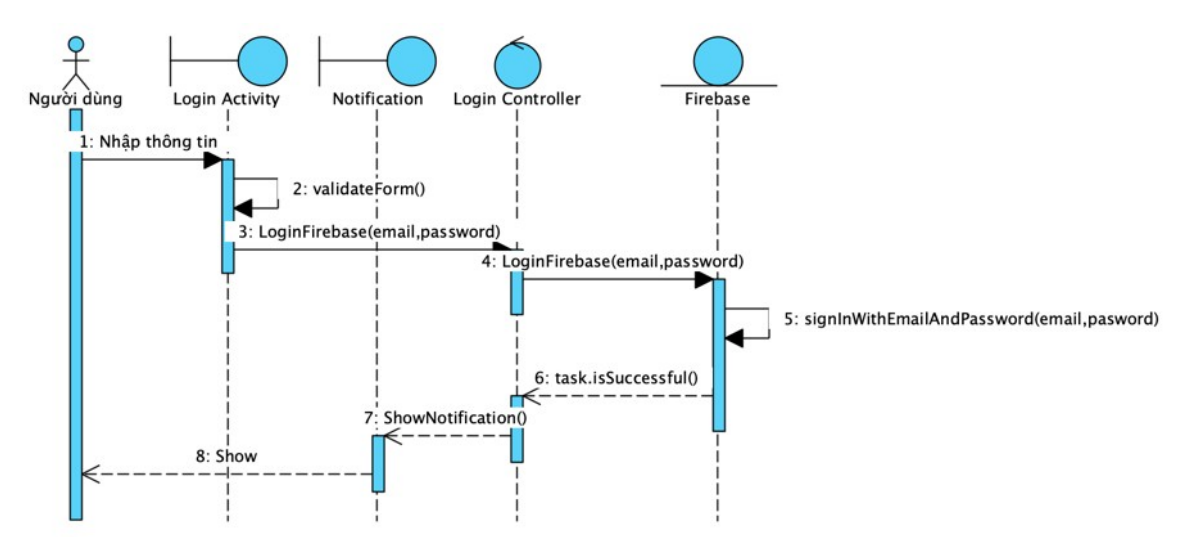

#### **2.6.3. Học**

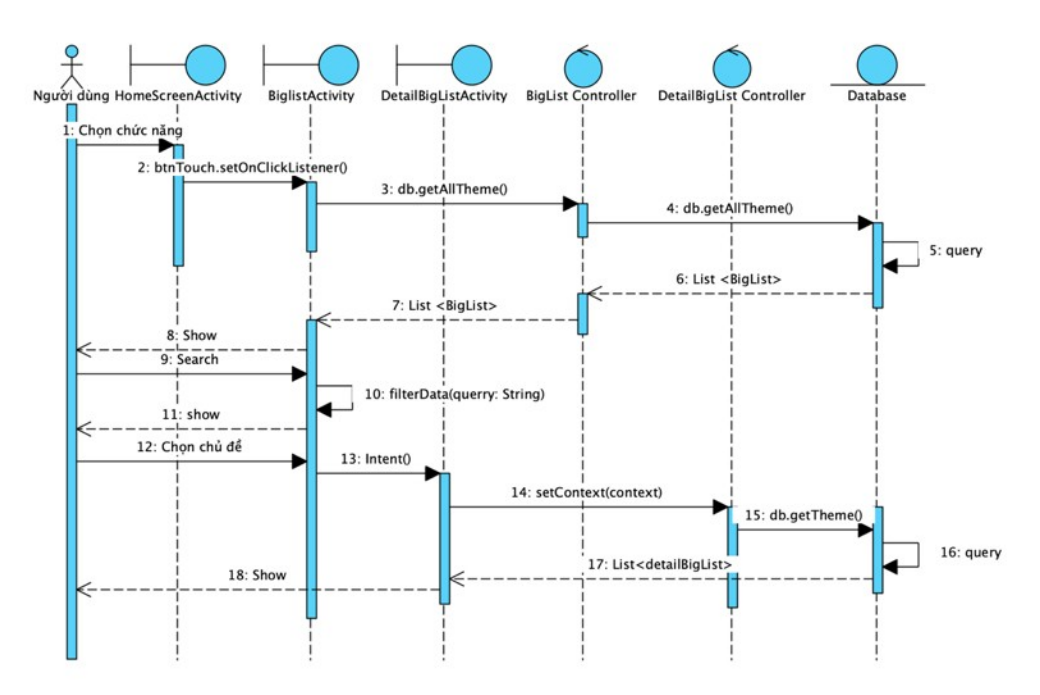

#### **2.6.4. Kiểm tra**

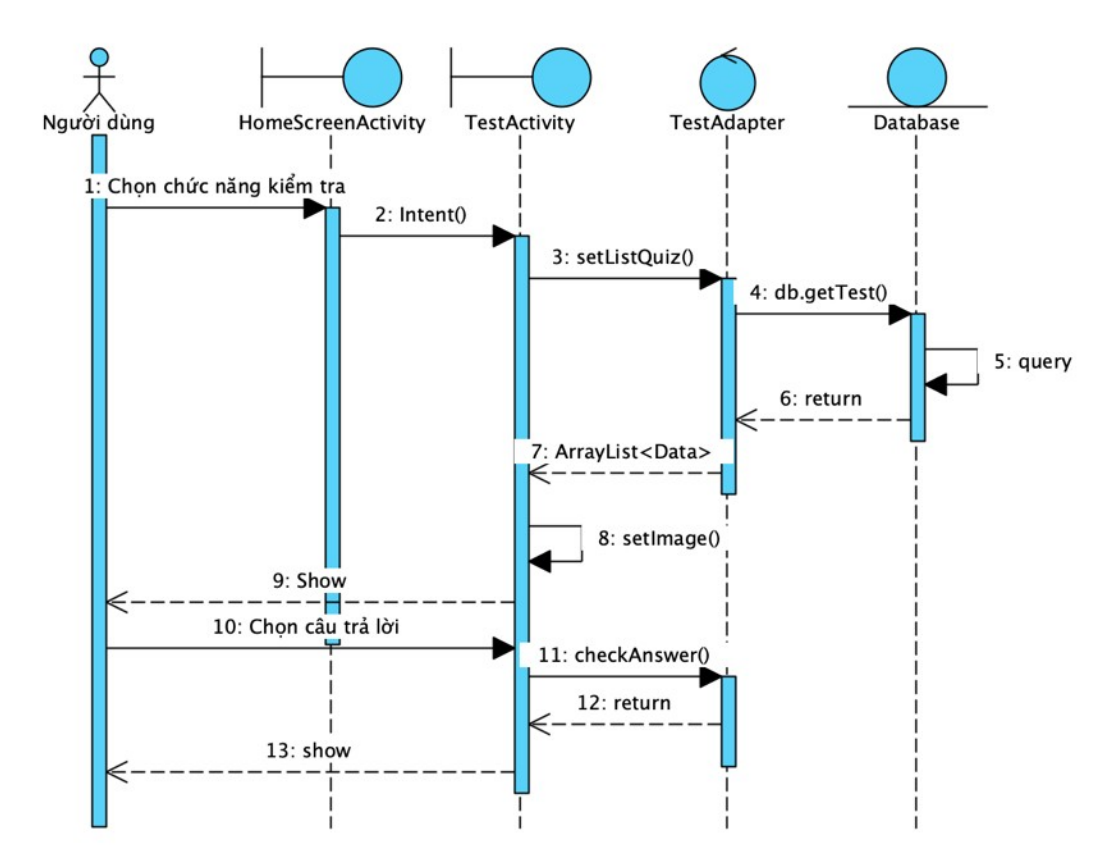

Nguyễn Nhật Ninh – B19DCCN457

#### **2.6.5. Xem bảng xếp hạng**

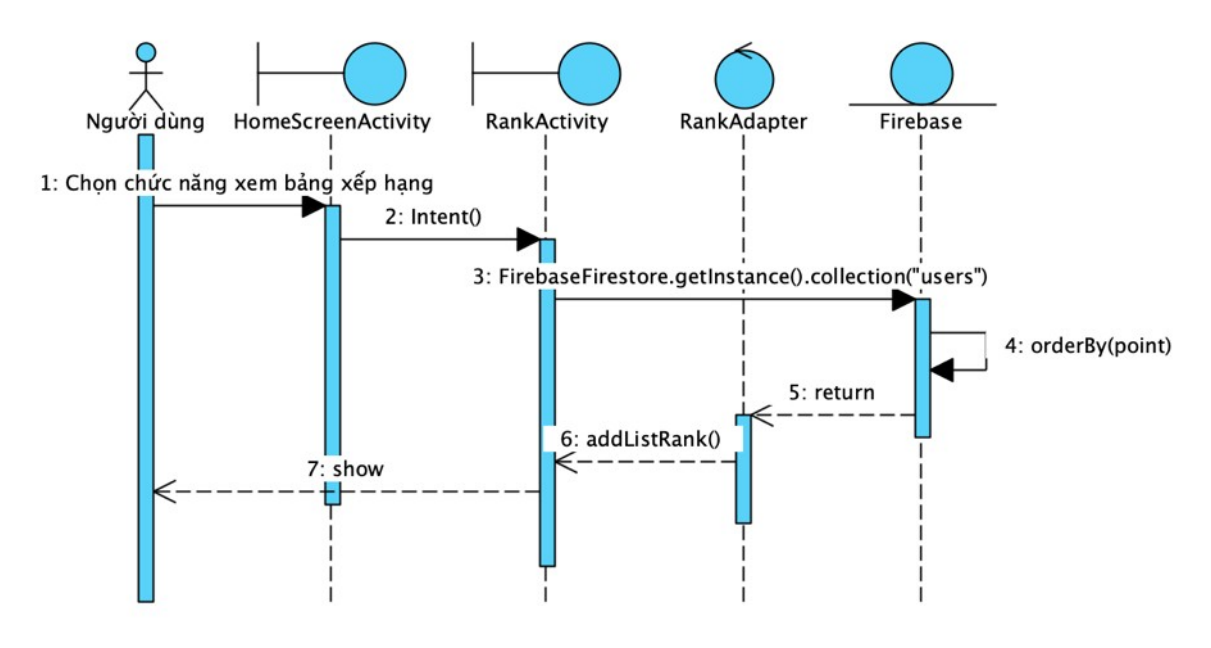

#### <span id="page-38-0"></span>**2.7. Kết luận chương 2**

Chương 2 của đề tài "Ứng dụng học Tiếng Việt" tập trung vào phân tích và thiết kế hệ thống, đặc biệt là thông qua biểu đồ use case, biểu đồ luồng, và biểu đồ tuần tự cho các chức năng quan trọng. Biểu đồ use case mô tả tác nhân và chức năng, trong khi biểu đồ luồng và biểu đồ tuần tự minh họa quy trình và tương tác giữa các đối tượng.

Tóm lại, việc phân tích và thiết kế này giúp hiểu rõ cấu trúc và hoạt động của ứng dụng. Chương 3 sẽ hướng dẫn cài đặt ứng dụng, nhìn sơ qua trải nghiệm và sử dụng các chức năng được thiết kế. Chương 3sẽ cung cấp cái nhìn toàn diện, từ lý thuyết đến thực tế, giúp độc giả hiểu rõ hơn về quy trình triển khai và giao diện "Ứng dụng học Tiếng Việt".

# <span id="page-39-0"></span>**Chương 3: Cài đặt**

### <span id="page-39-1"></span>**3.1. Công cụ cài đặt, triển khai và các thư viện hỗ trợ**

#### **3.1.1 Android Studio**

Android Studio là một môi trường phát triển tích hợp (IDE) được phát triển bởi Google để hỗ trợ lập trình ứng dụng di động trên nền tảng Android. Được xây dựng dựa trên IntelliJ IDEA, Android Studio cung cấp một loạt các công cụ và tài nguyên giúp nhà phát triển tạo ra ứng dụng Android hiệu quả và linh hoạt.

Một tính năng quan trọng của Android Studio là khả năng giả lập máy Android. Nó cho phép nhà phát triển kiểm thử ứng dụng trên nhiều thiết bị ảo mà không cần thiết bị thật. Chức năng giả lập này giúp tiết kiệm thời gian và nguồn lực, đồng thời cung cấp môi trường an toàn để thử nghiệm ứng dụng trên nhiều phiên bản hệ điều hành Android và loại thiết bị khác nhau. Điều này giúp đảm bảo rằng ứng dụng của họ hoạt động đúng đắn và tương thích trên đa dạng các điều kiện sử dụng, tăng khả năng mở rộng và chất lượng chung của sản phẩm phần mềm di động.

Link: <https://developer.android.com/studio>

#### **3.1.2 Cài đặt, triển khải firebase**

Bước 1: Tạo database trên firebase

Link: [https://console.firebase.google.com](https://console.firebase.google.com/)

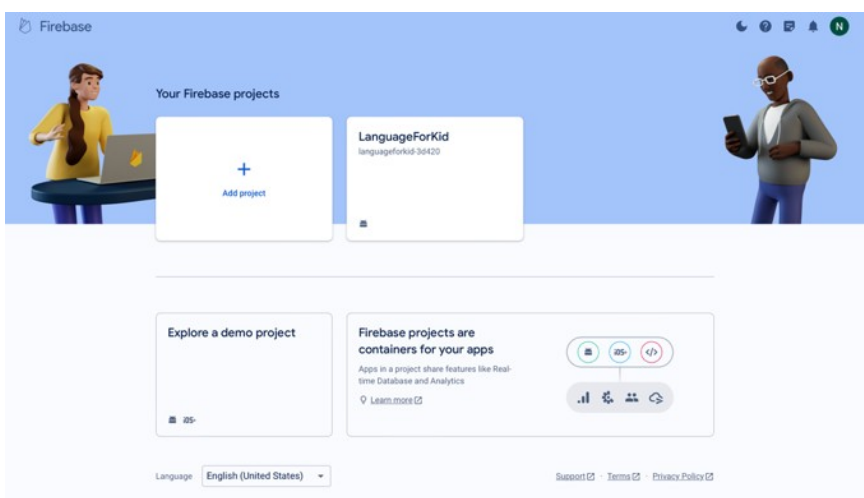

*Hình 19 Tạo database*

Bước 2: Thêm dependency vào file 'app/build.gradle.kts'

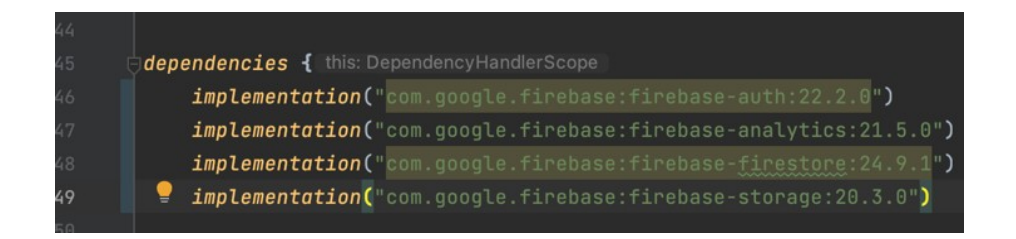

*Hình 20 Thêm vào dependencies*

Bước 3: Thêm file 'google-services.json' vào trong project

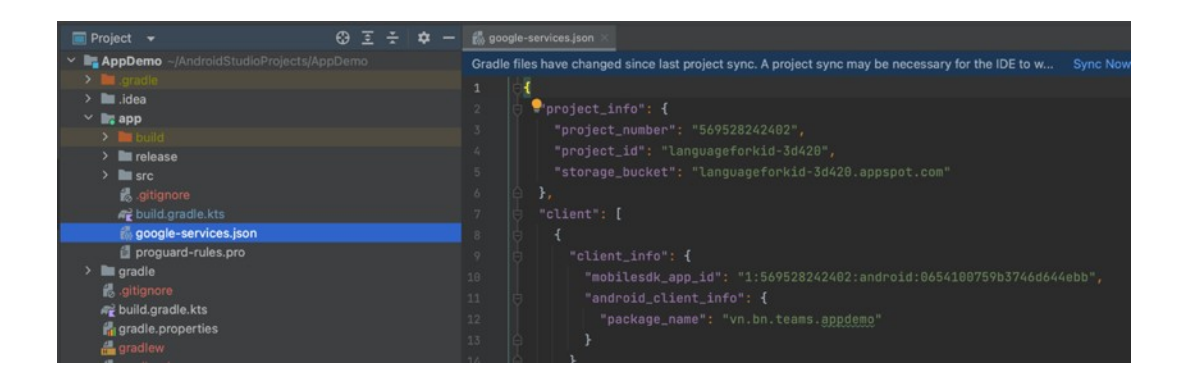

*Hình 21 Thêm file google-services.json*

#### **3.1.3. Build file APK**

File APK là viết tắt của "Android Package". Đây là định dạng file được sử dụng để cài đặt ứng dụng trên hệ điều hành Android. Mỗi ứng dụng Android đóng gói tất cả các thành phần của nó, bao gồm mã nguồn, tài nguyên, tập tin cấu hình và các thành phần khác, vào một file APK duy nhất.

Khi người dùng muốn cài đặt một ứng dụng trên thiết bị Android của mình, họ tải xuống và cài đặt file APK từ cửa hàng ứng dụng (như Google Play Store) hoặc từ các nguồn khác như trang web của nhà phát triển. Sau đó, hệ điều hành Android giải nén và cài đặt ứng dụng từ file APK.

**Android Studio** Edit File View Navigate Code Refactor Build Run **Tools** Git Window Help c Make Project 光<sub>F9</sub> Resource Manag Make Module 'AppDemo.app' AppDemo ~/AndroidStudioProjects/AppDemo Gradle file Run Generate Sources Gradle Tasks  $\blacksquare$ .idea Build Bundle(s) / APK(s)  $\overline{\phantom{a}}$  $\mathbf{E}$  app Generate Signed Bundle / APK... A  $\blacksquare$  release Analyze APK... Project  $\angle$  **l** src Deploy Module to App Engine... sitignore b. build.gradle.kts Edit Build Types... google-services.json 了 Pull Requests Edit Flavors... proguard-rules.pro Edit Libraries and Dependencies...  $\angle$  **igradle** sitignore Select Build Variant... build.gradle.kts Analyze Build Performance gradle.properties aradlew **自** gradlew.bat **Clean Project** in local properties **Rebuild Project** ettings.gradle.kts

Bước 1: Chọn Generate Signed Bundle/ APK

*Hình 22 Build file APK*

Bước 2: Nhận được file 'app-release.apk' là file có thể run trên thiết bị android

| $\bullet\bullet\bullet$ | release              |             | $\Xi$ :        | $\Box$ $\Box$ | $\odot$ $\sim$      | Q |
|-------------------------|----------------------|-------------|----------------|---------------|---------------------|---|
| Favorites               | Name                 | $\Lambda$ . | Date Modified  | <b>Size</b>   | Kind                |   |
| AirDrop                 | app-release.apk      |             | Today at 22:01 |               | 26,6 MB Document    |   |
| <b><i>C</i></b> Recents | output-metadata.json |             | Today at 22:01 |               | 373 bytes JSON File |   |
| $\Box$ Desktop          |                      |             |                |               |                     |   |
| $A$ Applications        |                      |             |                |               |                     |   |
| <b>Documents</b>        |                      |             |                |               |                     |   |

*Hình 23 File APK*

#### **3.1.4 Github**

Link github sản phẩm: <https://github.com/CallMeSep/LanguageForForeignerDemo>

# <span id="page-42-0"></span>**3.2. Thiết kế giao diện**

#### **3.2.1. Giao diện đăng ký**

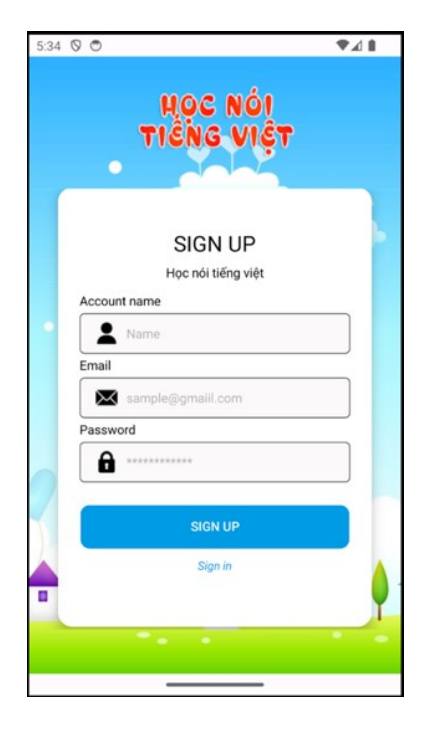

*Hình 24 Giao diện đăng ký*

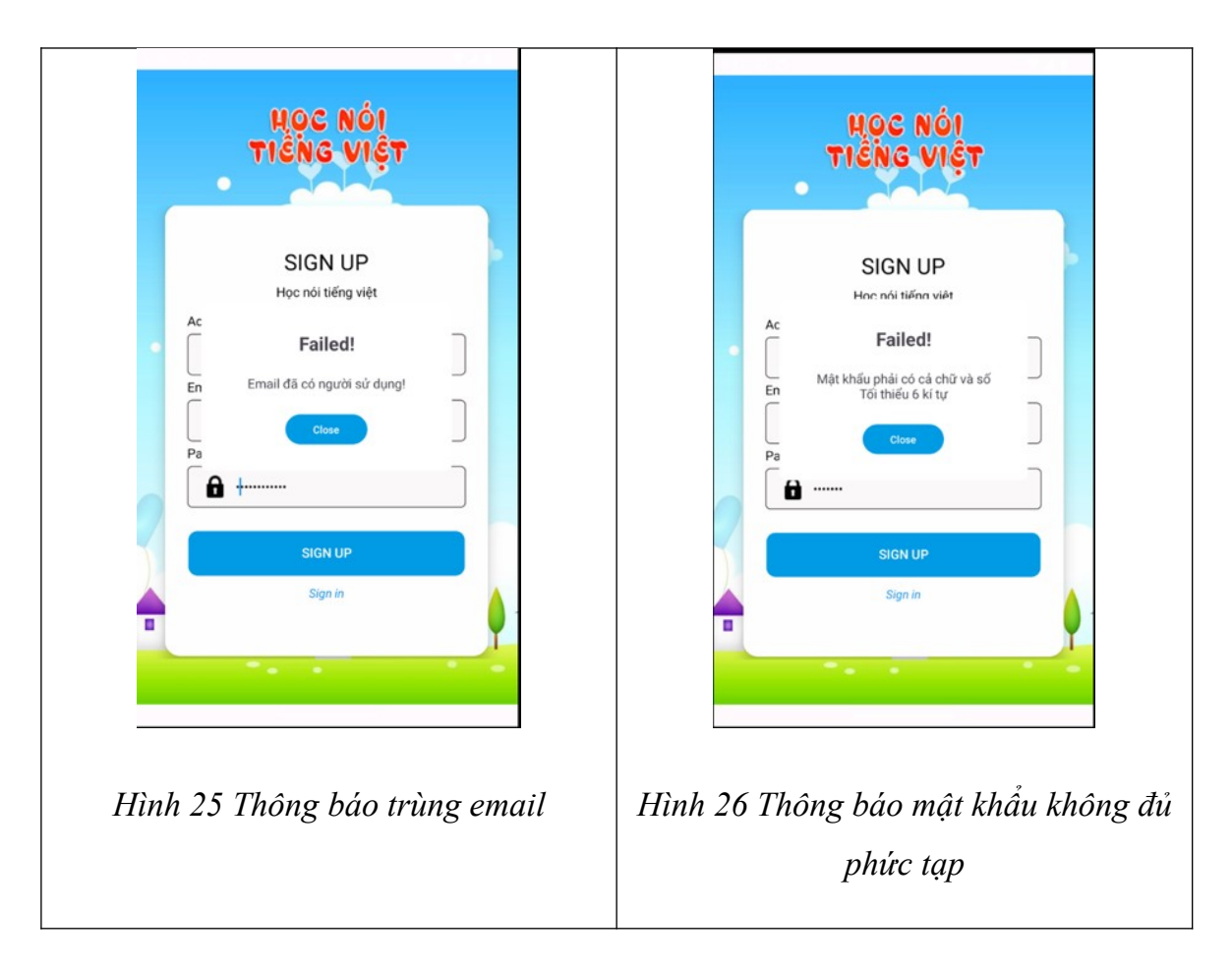

- Tại màn hình đăng ký, người dùng cần nhập đầy đủ các thông tin: Tên người dùng, tên đăng nhập, địa chỉ email và mật khẩu.
- Sau khi kiểm tra các điều kiện cần thiết, nếu đạt yêu cầu, tài khoản sẽ được đăng ký thành công và được chuyển đến màn hình đăng nhập.

#### **3.2.2. Giao diện đăng nhập**

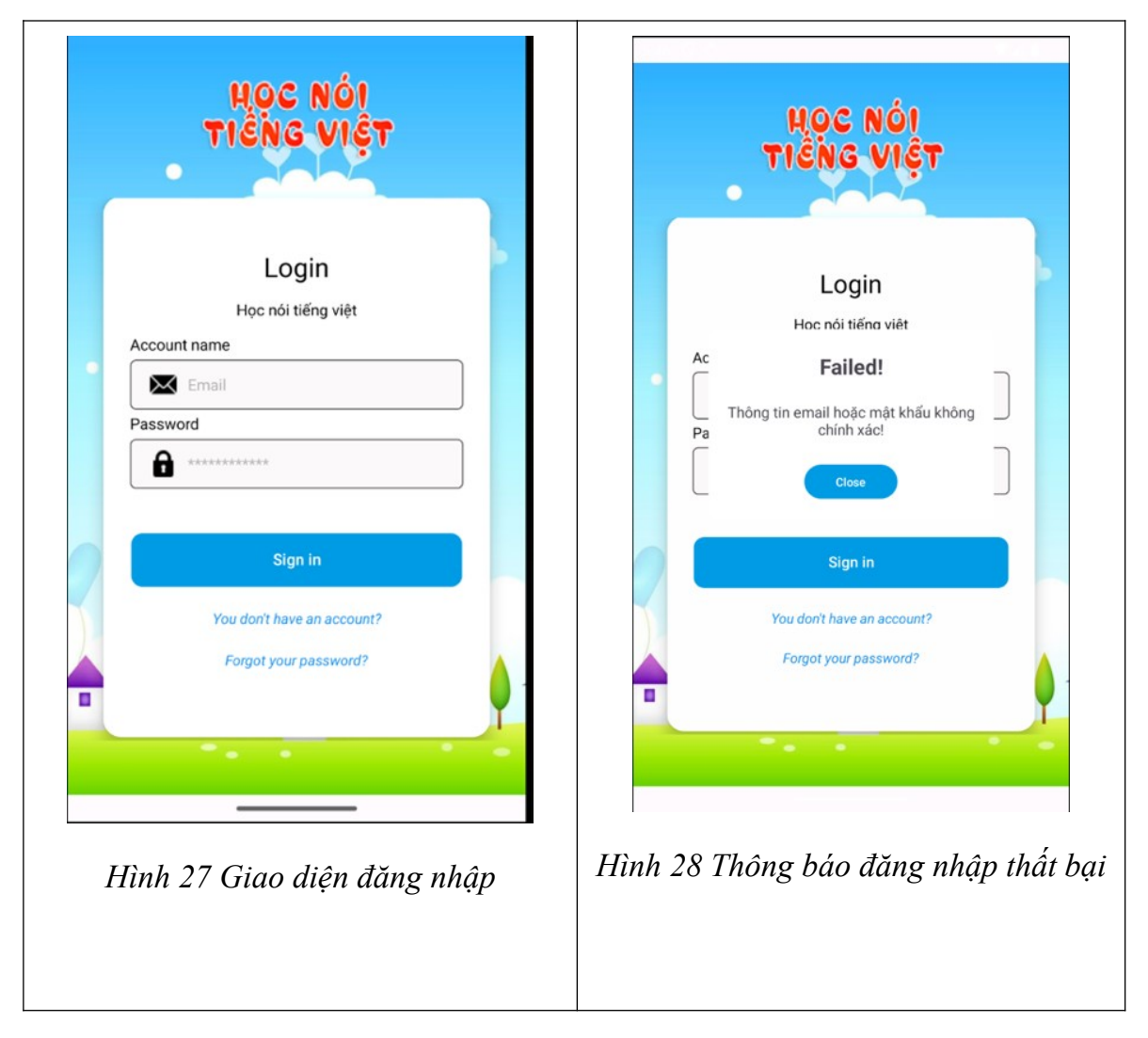

- Tại màn hình đăng nhập, người dùng cần nhập đầy đủ các thông tin: Tên người dùng và mật khẩu.
- Sau khi kiểm tra các điều kiện cần thiết, nếu đạt yêu cầu, tài khoản sẽ được đăng nhập thành công và được chuyển đến màn hình giao diện chính.

#### **3.2.3. Giao diện menu chính**

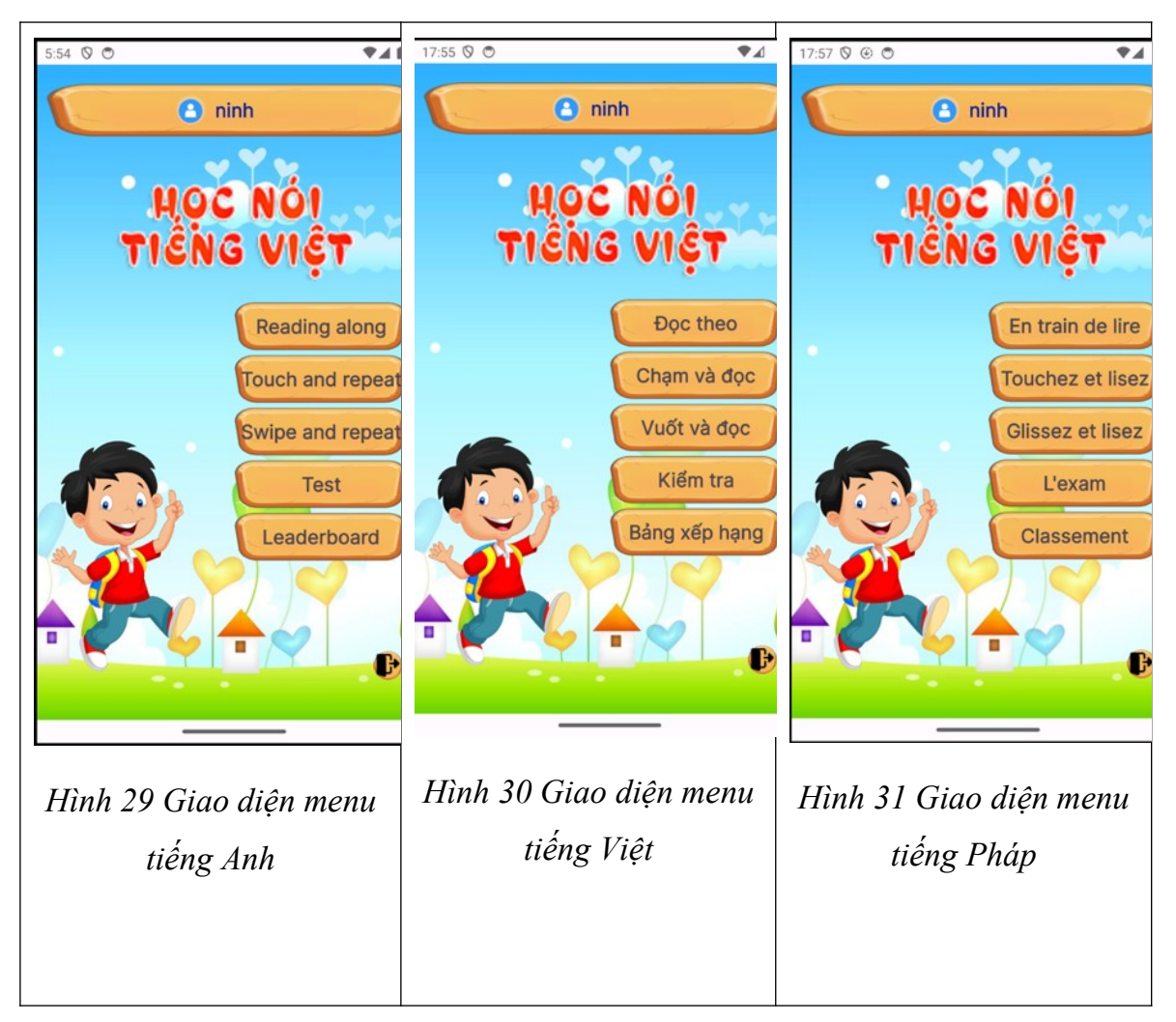

Mô tả:

● Tại màn hình Home, người dùng có thể lựa chọn các hình thức học khác nhau: Đọc theo mẫu, chạm và đọc, vuốt và đọc. Những cách học này được phát triển dựa trên cách hành động, hình thức khác nhau gây hứng thú cho người học.

● Ngoài ra, tại màn hình Home có phần kiểm tra giúp người dùng có thể ổn tập lại cũng như đánh giá khả năng tiếp thu sau những bài học ở trên.

● Chức năng bảng xếp hạng có thể cho phép người dùng xem xếp hạng của mình bằng điểm làm bài test

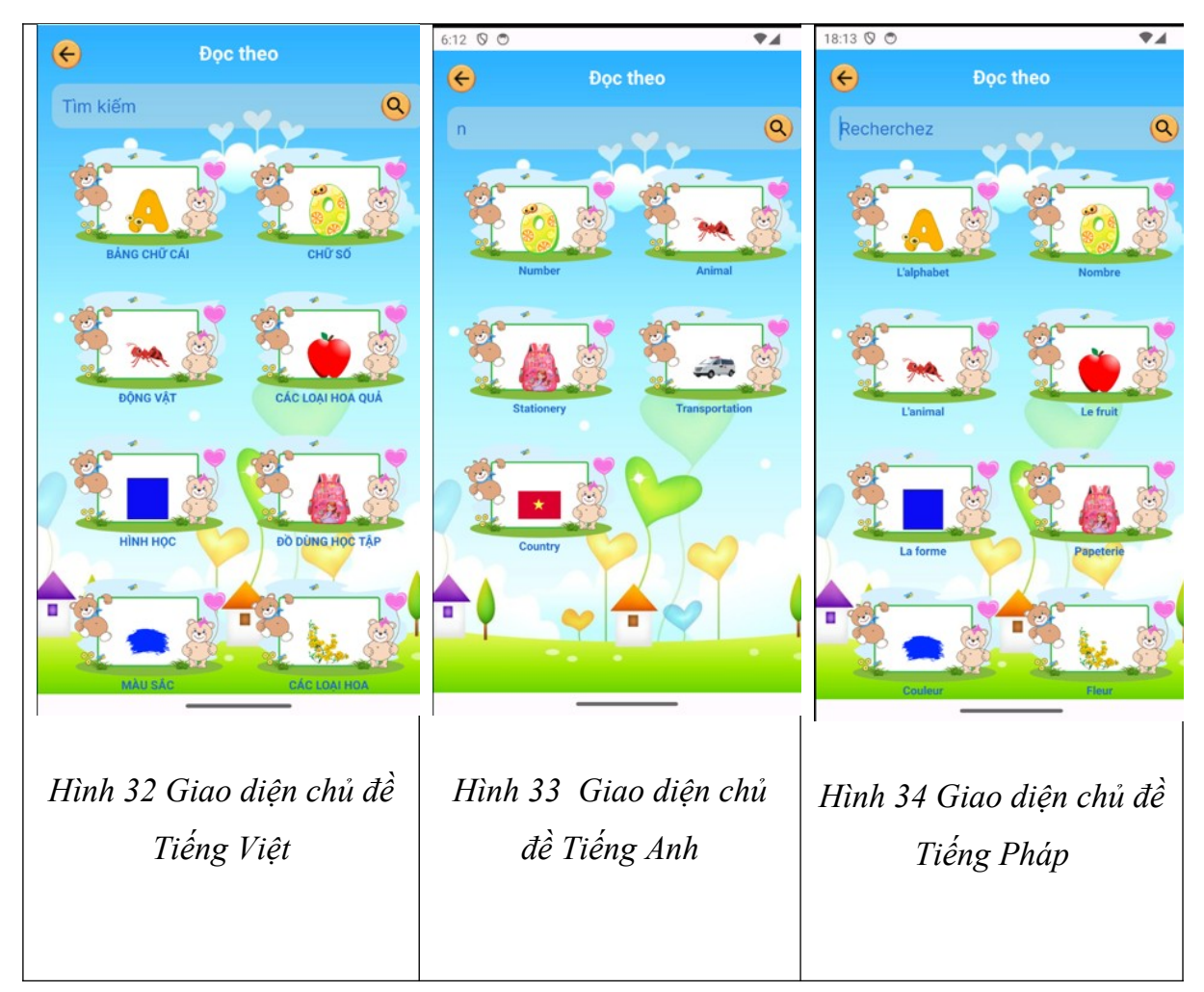

#### **3.2.4. Màn hình Phân loại chủ đề**

- Tại màn hình này, kiến thức được chia theo các chủ đề khác nhau
- Tùy vào mỗi cách học khác nhau mà những chủ đề này sẽ được thể hiện theo các cách khác nhau.

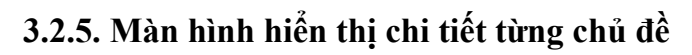

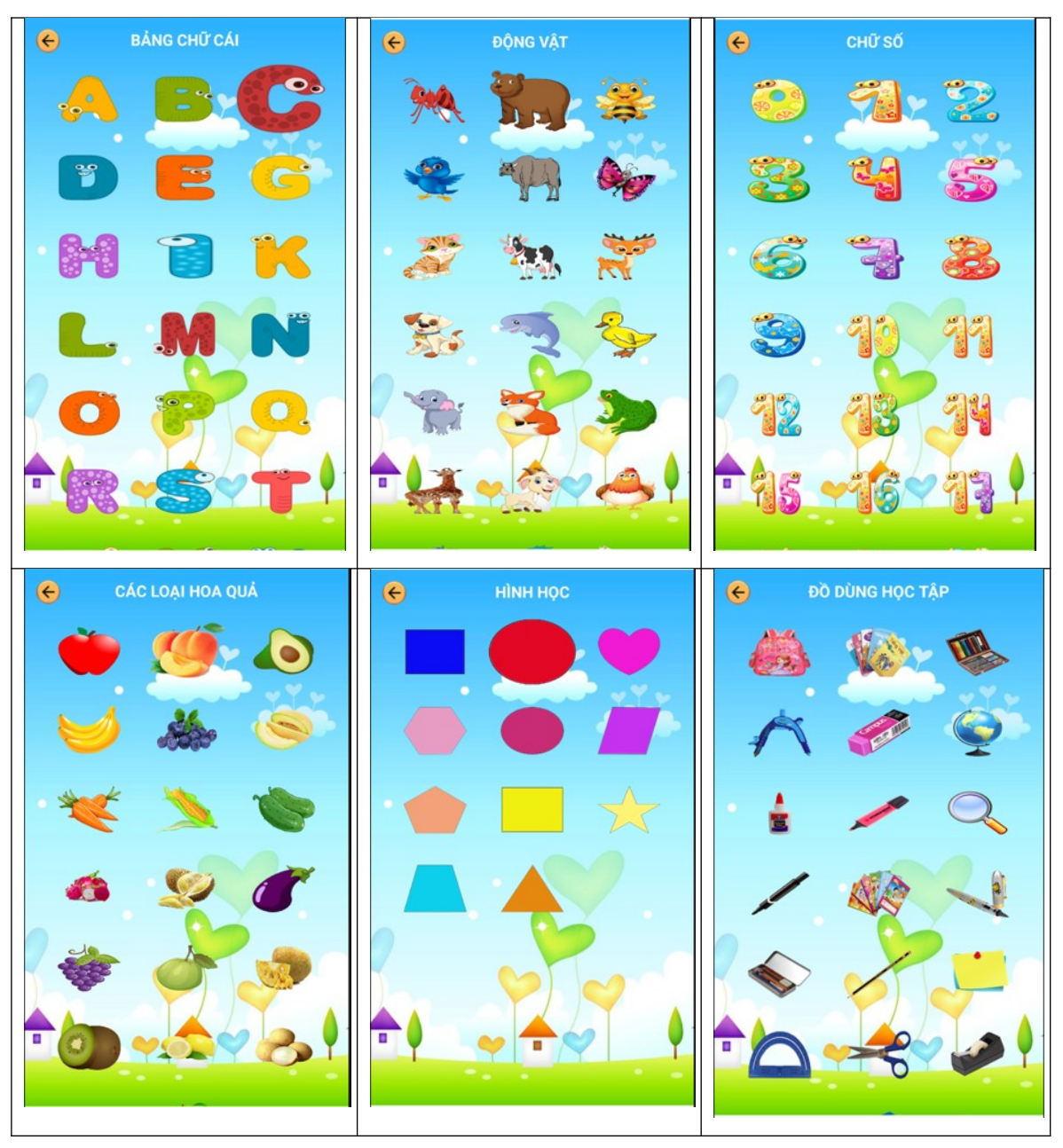

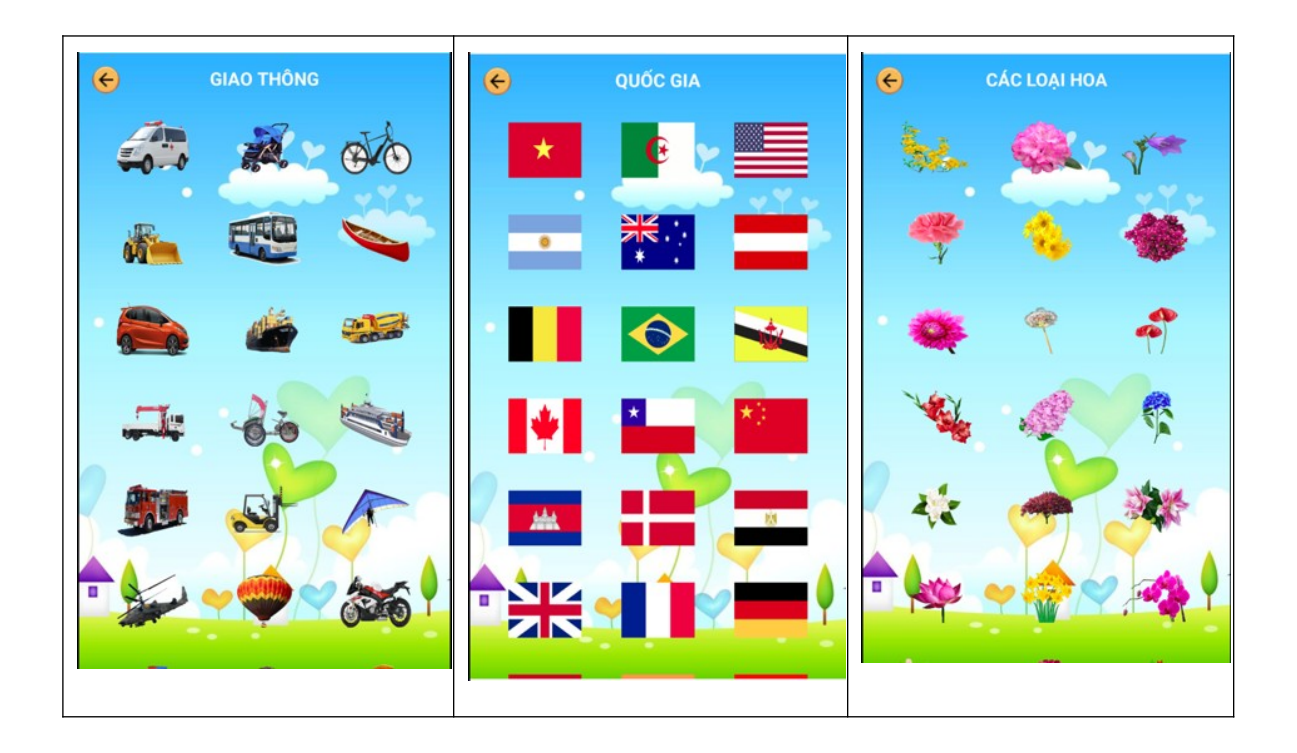

- Tại màn hình này, kiến thức được chia theo các chủ đề khác nhau
- Tùy vào mỗi cách học khác nhau mà những chủ đề này sẽ được thể hiện theo các cách khác nhau.

**3.2.6. Màn hình hiển thị các hình thức học khác**

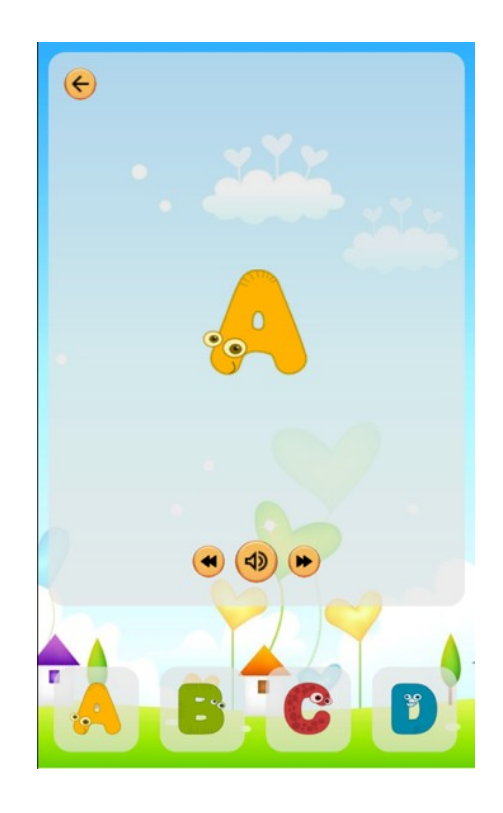

- Người ở màn hình chọn chủ đề, người dùng nhấn vào chủ đề muốn học
- Người dùng trượt từng màn hình và ứng dụng sẽ phát âm từ đó

#### **3.2.7. Màn hình kiểm tra**

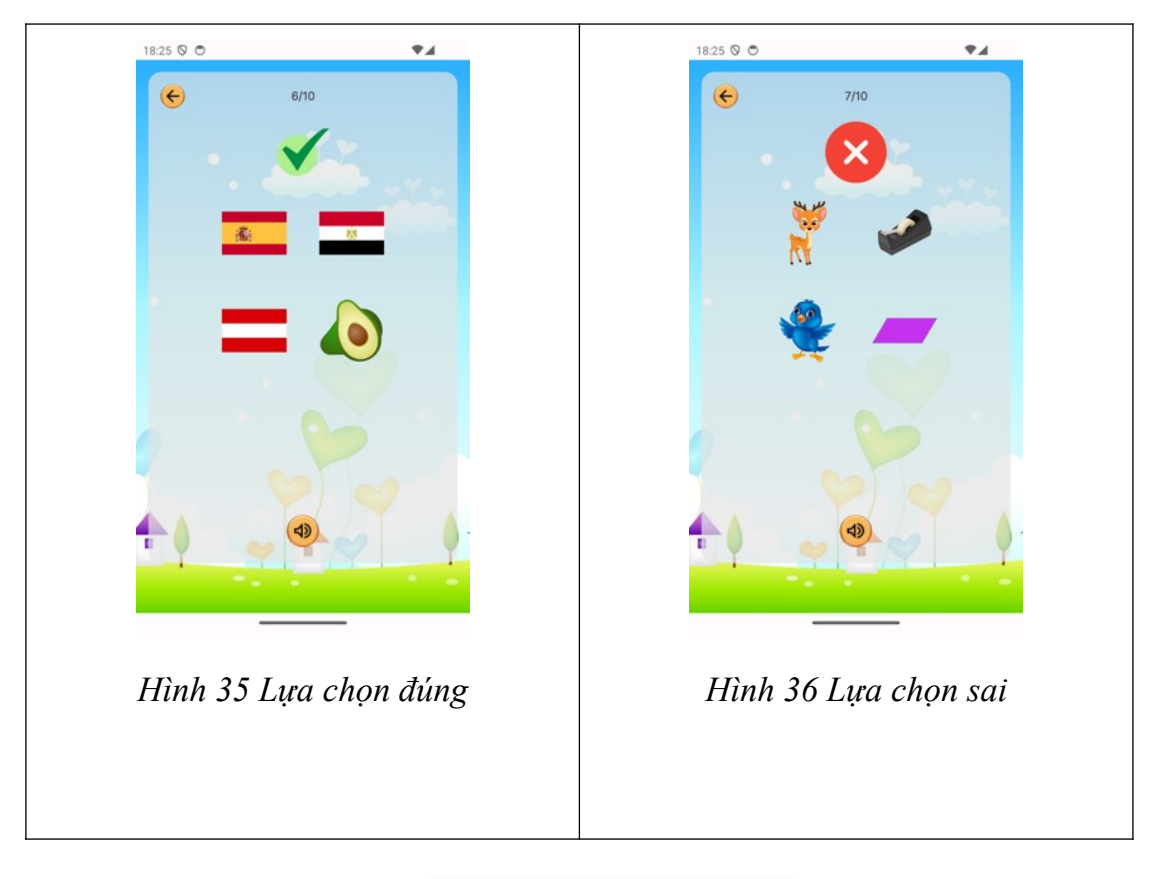

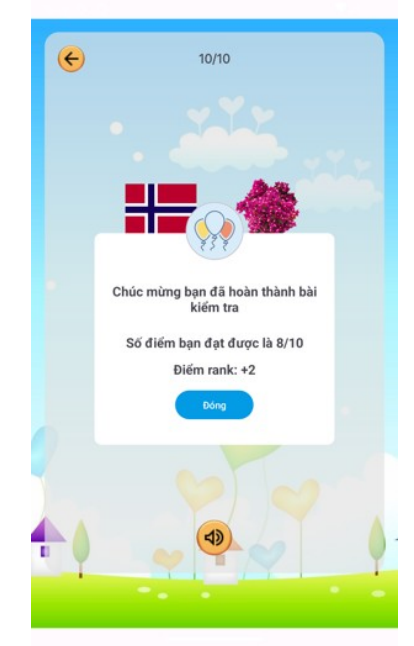

*Hình 37 Thông báo hoàn thành bài kiểm tra*

Mô tả:

- Tại màn hình kiểm tra, người dùng sẽ nghe từ phát âm và nhấn vào hình của từ mà mình nghe được
- Sau khi kiểm tra hoàn thành bài kiểm tra sẽ nhận được thông báo tổng số câu làm đúng và thưởng điểm rank

#### **3.2.8. Màn hình chỉnh sửa tên, ảnh đại diện**

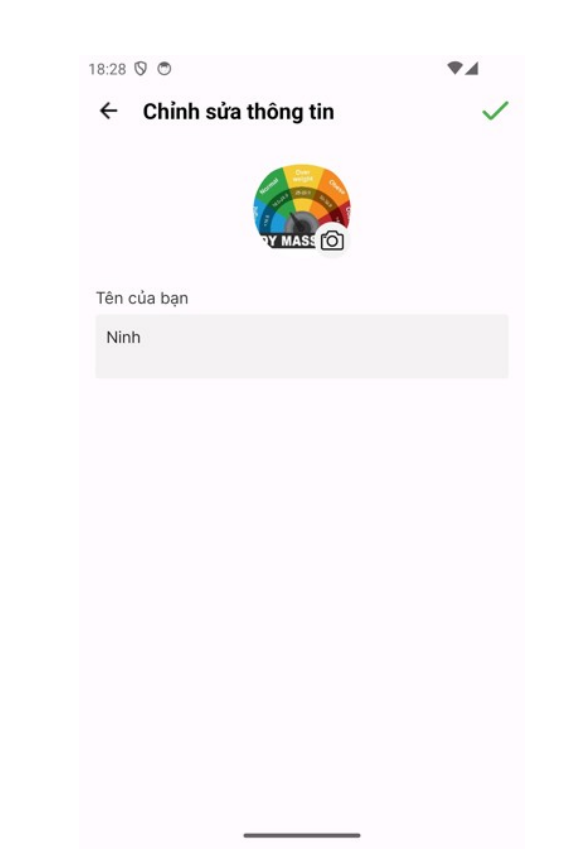

*Hình 38 Giao diện đổi tên và ảnh đại diện*

Mô tả:

 Tại màn hình kiểm tra, người dùng sẽ nghe từ phát âm và nhấn vào hình của từ mà mình nghe được

 Sau khi kiểm tra hoàn thành bài kiểm tra sẽ nhận được thông báo tổng số câu làm đúng và thưởng điểm rank

#### **3.2.9. Màn hình quên mật khẩu**

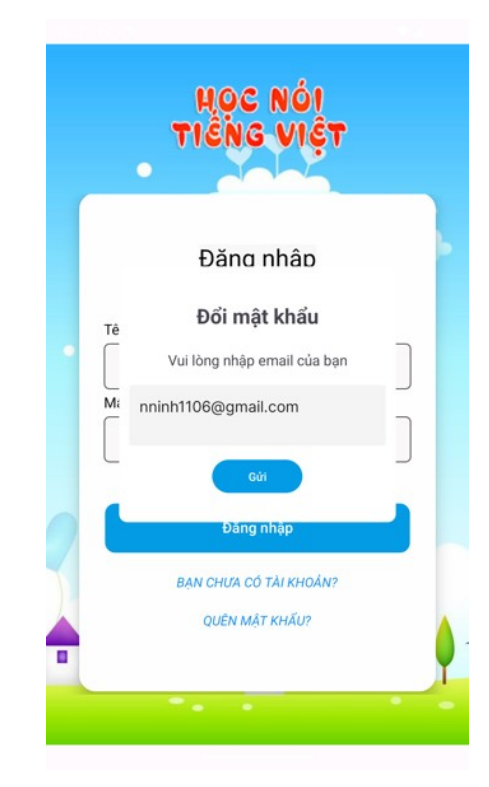

#### *Hình 39 Giao diện quên mật khẩu*

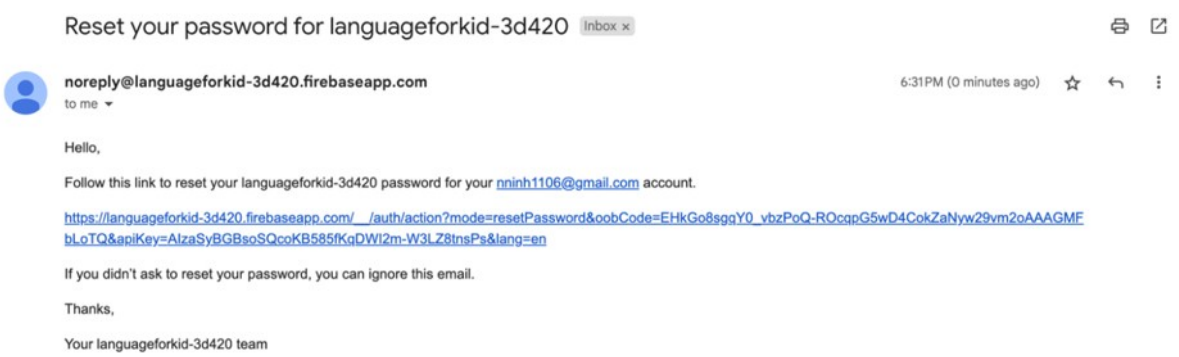

*Hình 40 Mail đổi mật khẩu*

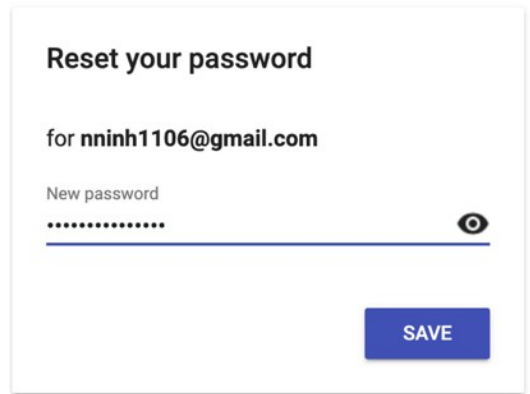

Mô tả:

- Nhập email đã được đăng ký vào ô trên
- Hệ thống sẽ gửi email kèm đường link thay đổi mật khẩu
- Người dùng nhập mật khẩu mới

### <span id="page-54-0"></span>**3.3. Kết luận chương 3**

Chương 3 Trình bàyvề quá trình cài đặt và triển khai "Ứng dụng học Tiếng Việt". Bắt đầu với việc kết nối ứng dụng với Firebase để quản lý cơ sở dữ liệu và xác thực người dùng. Tiếp theo, hướng dẫn cài đặt môi trường phát triển và tạo khóa phát triển. Bước quan trọng tiếp theo là xây dựng file APK, với các bước chi tiết về cấu hình và sử dụng công cụ build trong môi trường phát triển.

# <span id="page-55-0"></span>**Tổng kết**

#### 1. Kết quả đạt được

Ứng dụng đã thành công trong việc đáp ứng các chức năng cơ bản được đề ra trong mục tiêu xây dựng sản phẩm. Về giao diện, ứng dụng đáp ứng một cách xuất sắc với tiêu chí về sự đơn giản và thân thiện với người dùng.

Về phần chức năng, ứng dụng cung cấp nhiều phương pháp học khác nhau, cho phép người học lựa chọn phương thức phù hợp với họ. Mỗi bài học cung cấp hình ảnh và âm thanh tương ứng cho từng từ vựng, đặc biệt phù hợp với đối tượng người sử dụng là trẻ em. Hơn nữa, ứng dụng cung cấp chức năng kiểm tra từ vựng, giúp người dùng củng cố kiến thức.

2. Những phần cần tiếp tục nghiên cứu

Chức năng cập nhật tiến độ học đang gặp khó khăn do khó nhận diện khi nào người dùng hoàn thành một chủ đề, tùy thuộc vào cách học khác nhau. Vấn đề này cũng làm chưa hoàn thiện ý tưởng về việc xây dựng chức năng kiểm tra bài học đã học.

Ngoài ra, một số chức năng như chia sẻ ứng dụng và chia sẻ thành tích học tập trên ứng dụng vẫn chưa hoàn thành do khó khăn về công nghệ và thời gian.

Em cam kết tiếp tục nghiên cứu và hoàn thiện những phần còn thiếu sót, cải thiện chức năng để nâng cấp dự án của mình.

3. Kết luận

Trong bối cảnh không ngừng phát triển của công nghệ thông tin, việc sáng tạo và phát triển các ứng dụng mới trở nên quan trọng để giải quyết những thách thức trong cuộc sống hiện đại. "Ứng dụng học Tiếng Việt" ra đời với mục tiêu đặc biệt:

## **ĐỒ ÁN TỐT NGHIỆP**

giúp các em nhỏ và người mới học Tiếng Việt tiếp cận một cách thuận tiện và hiệu quả. Em hy vọng rằng ứng dụng này không chỉ giúp tiết kiệm thời gian và công sức cho người dùng mà còn tạo ra một trải nghiệm học tập tích cực và thú vị. Đồng thời, "Ứng dụng học Tiếng Việt" là một bước nhỏ hướng tới việc sử dụng công nghệ để nâng cao sự phổ cập của Tiếng Việt và giúp Tiếng Việt trở nên phổ biến hơn.

# <span id="page-57-0"></span>**Tài liệu tham khảo**

- [1] "kotlinlang," [Online]. Available: https://kotlinlang.org/docs/home.html.
- [2] "Firebase," [Online]. Available: https://firebase.google.com/docs.
- [3] "Viblo," [Online]. Available: https://viblo.asia/p/su-dung-sqlite-database-trongung-dung-android-wjAM7alevmWe.
- [4] T. Đ. Quế, Giáo trình Phân tích và Thiết kế Hệ Thống Thông Tin.
- [5] N. Ebel, Mastering Kotlin: Learn advanced Kotlin programming techniques to build apps for Android, iOS, and the web.